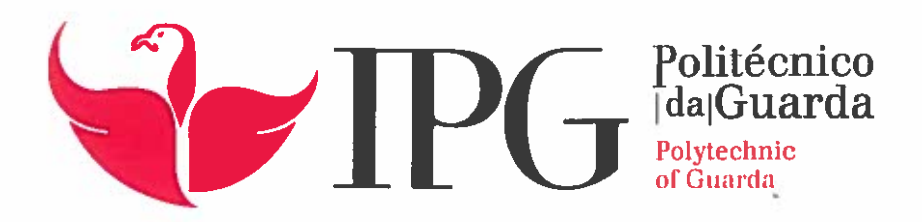

## RELATÓRIO DE ESTÁGIO

Licenciatura em Comunicação Multimédia

Marta Andreia Pereira

dezembro 1 2017

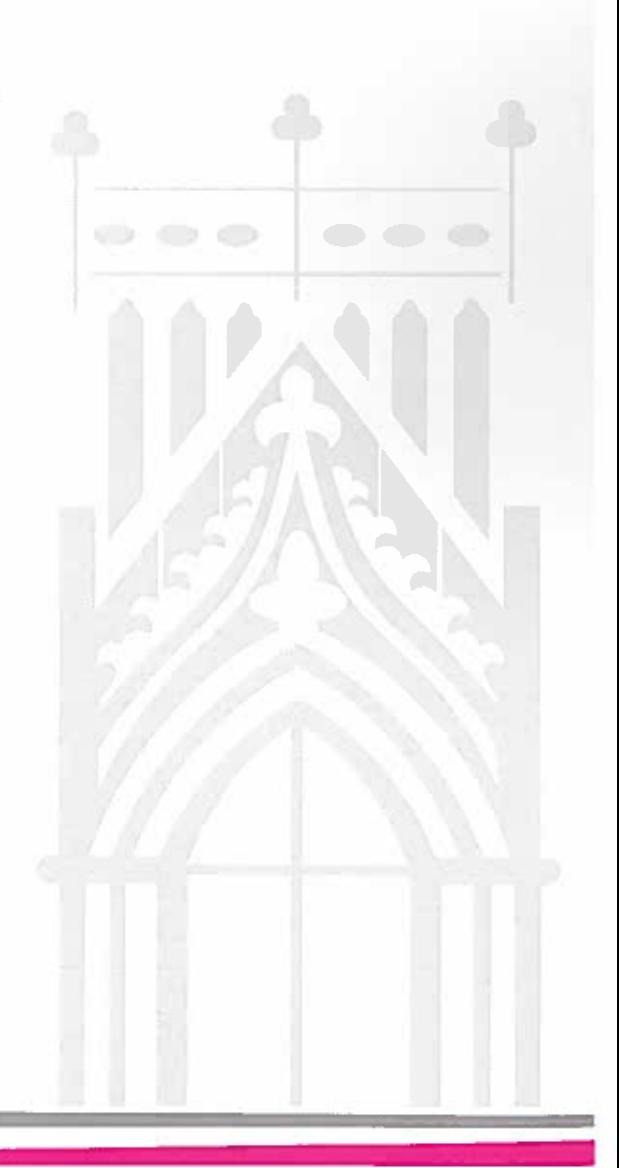

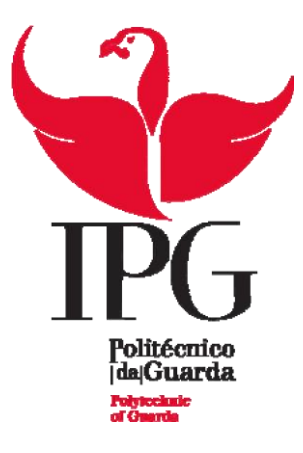

#### **Escola Superior de Educação, Comunicação e Desporto**

Instituto Politécnico da Guarda

## RELATÓRIO DE ESTÁGIO

MARTA ANDREIA PEREIRA RELATÓRIO PARA A OBTENÇÃO DO GRAU DE LICENCIADO EM COMUNICAÇÃO MULTIMÉDIA

dezembro/2017

ii

## <span id="page-3-0"></span>Ficha Técnica

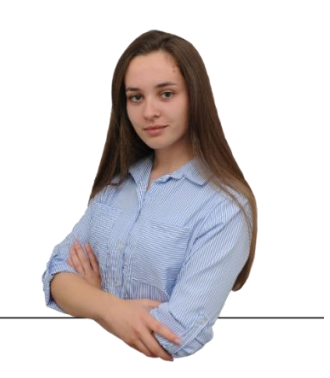

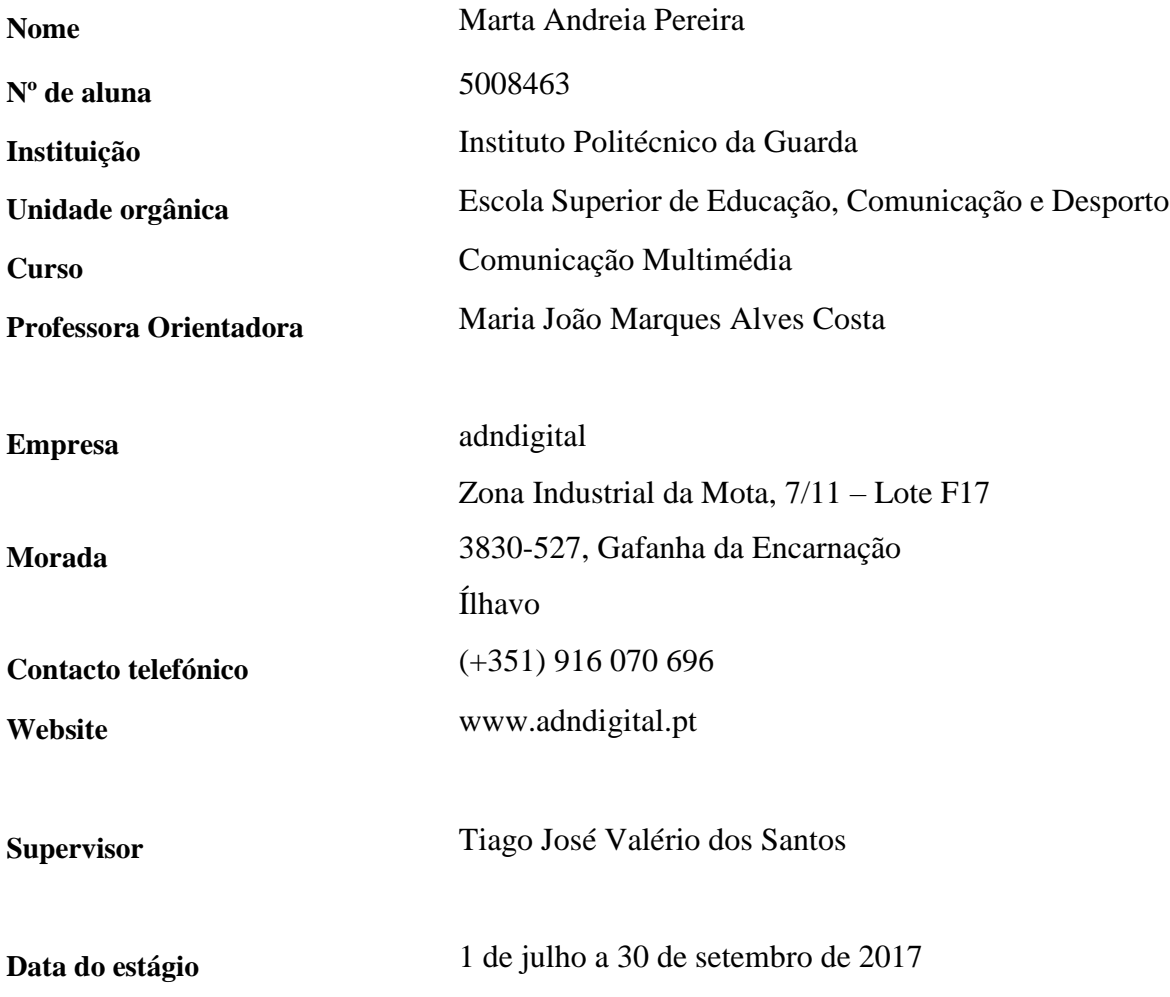

### <span id="page-4-0"></span>Agradecimentos

Agradeço,

ao Instituto Politécnico da Guarda, à Escola Superior de Educação, Comunicação e Desporto e a todo o corpo de docentes do curso de Licenciatura em Comunicação Multimédia pelo conhecimento transmitido ao longo destes três anos de aprendizagem;

à minha professora orientadora, Maria João Costa, por ter aceite fazer parte desta minha última etapa, antes de dar a licenciatura como terminada;

aos meus colegas de curso e amigos, por me terem ensinado tanto e me terem ajudado tanto a crescer, quer como profissional, quer como pessoa. Um agradecimento em especial à Ana Poeta, à Cláudia Cortinhas, ao Diogo Gomes, à Fabiana Lopes, ao Fábio Alves, ao Filipe Pereira, ao João Velhinho, ao Luís Silva, à Mafalda Ribeiro, à Patrícia Magalhães, à Patrícia Gomes, ao Pedro Freire, à Rita Proença, ao Roberto Costa e ao Rui Araújo por terem caminhado comigo e por me terem ajudado sempre que precisei;

ao meu supervisor de estágio, Tiago Santos;

a toda a família Velhinho, em especial à Elsa e ao Pedro Velhinho por me terem dado a mão quando mais precisei, por me terem acolhido e recebido tão bem em sua casa e por terem sido como uns pais para mim, tendo-me apoiado e suportado em todos os momentos;

por último e mais importante, à minha família - o meu pilar - que me acompanhou em todos os dias desta minha jornada. Em especial, aos meus pais, Albino e Natália Pereira, e às minhas irmãs, Elsa e Carolina Pereira, por me incentivarem a ir sempre mais longe, por acreditarem em mim, por me ajudarem incansavelmente, por me darem a força para nunca desistir e lutar sempre por aquilo que quero.

A todos, o meu muito obrigada!

## <span id="page-5-0"></span>Resumo

O presente documento dá a conhecer, na primeira pessoa, a experiência de três meses de estágio, em contexto real de trabalho, na área do design gráfico e audiovisual.

O relatório encontra-se dividido em dois capítulos. No primeiro, é feita uma abordagem sobre a entidade: equipa, serviços, localização, clientes, missão, visão e valores, comunicação organizacional e identidade visual. No segundo capítulo são dadas a conhecer as atividades realizados ao longo do estágio bem como as dificuldades encontradas e a forma como foram superadas.

Por fim, é apresentada uma reflexão final sobre a experiência de estágio em contexto de trabalho e a importância dos conhecimentos adquiridos ao longo dos três anos de Licenciatura em Comunicação Multimédia para conseguir responder às exigências do mercado de trabalho.

**Palavras-chave**: adndigital, identidade de marca, design, fotografia, vídeo.

## Índice geral

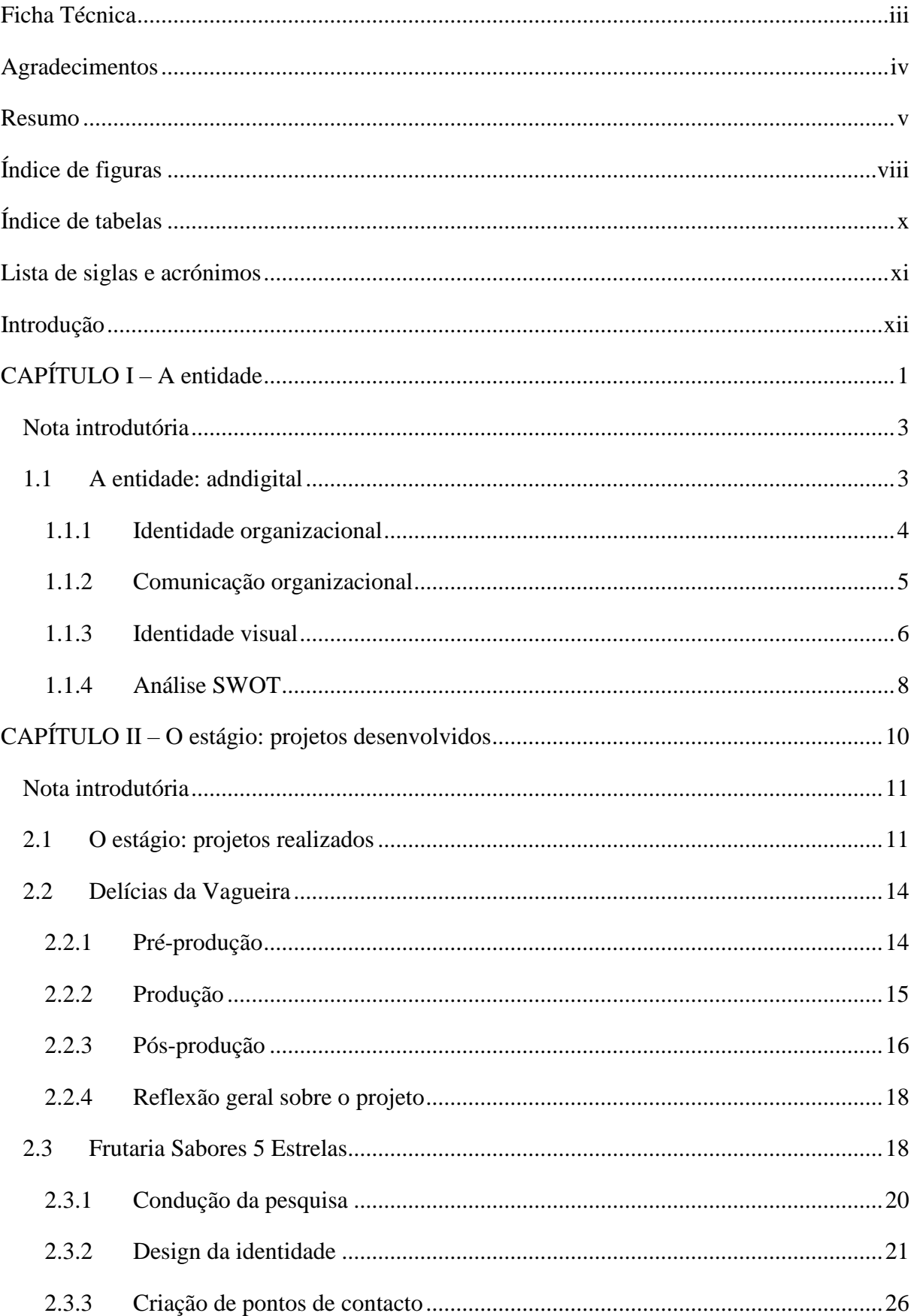

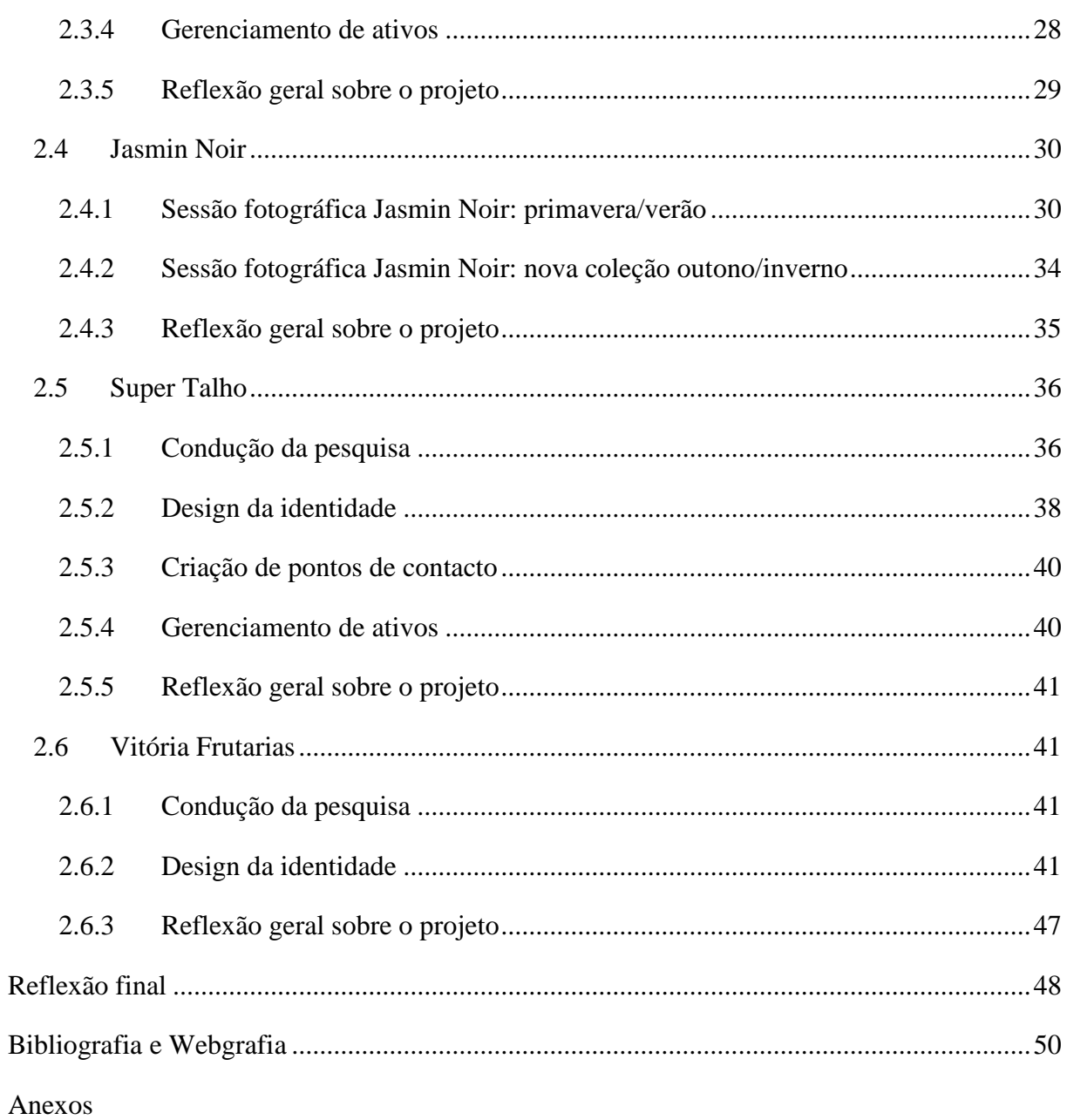

## <span id="page-8-0"></span>Índice de figuras

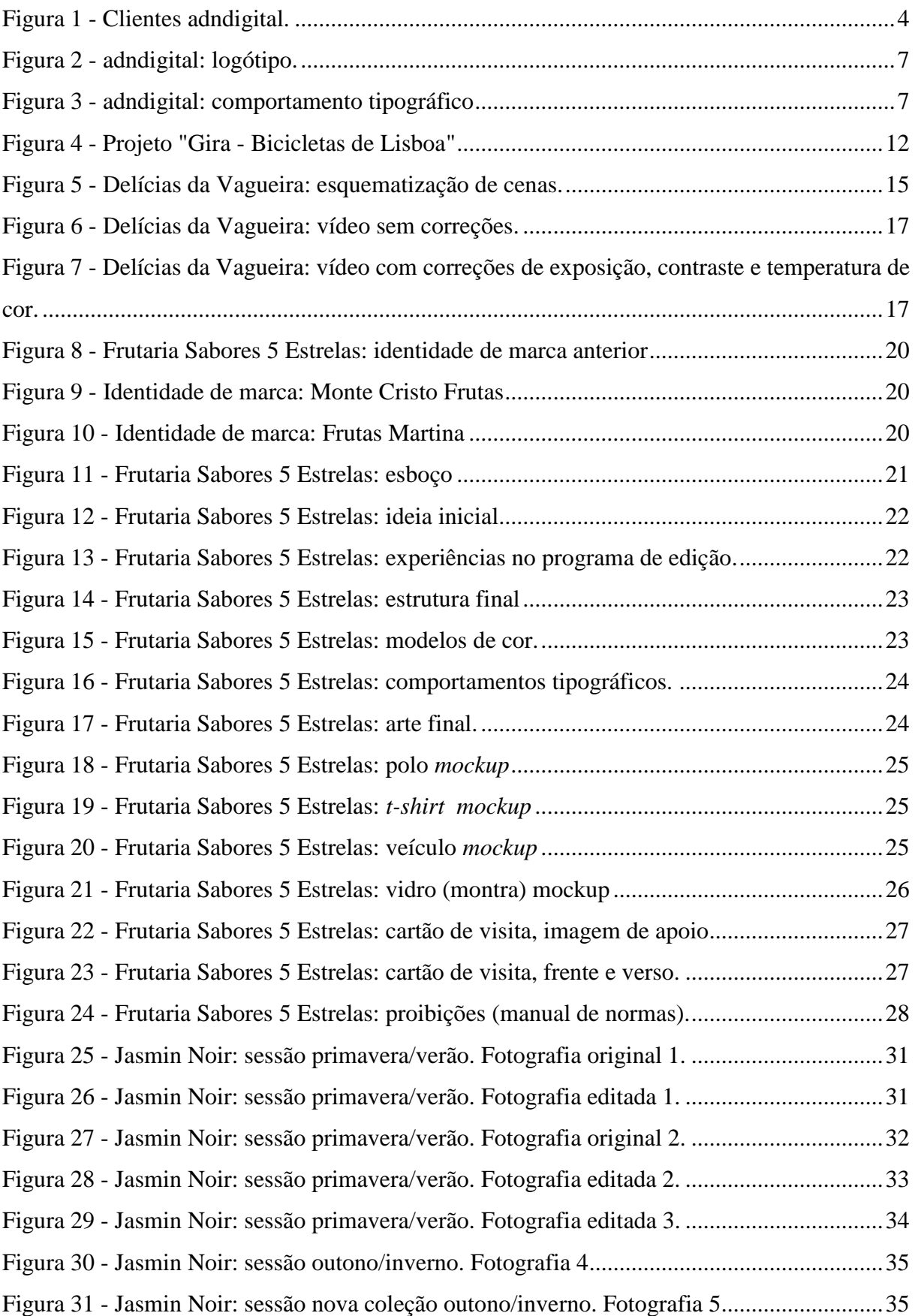

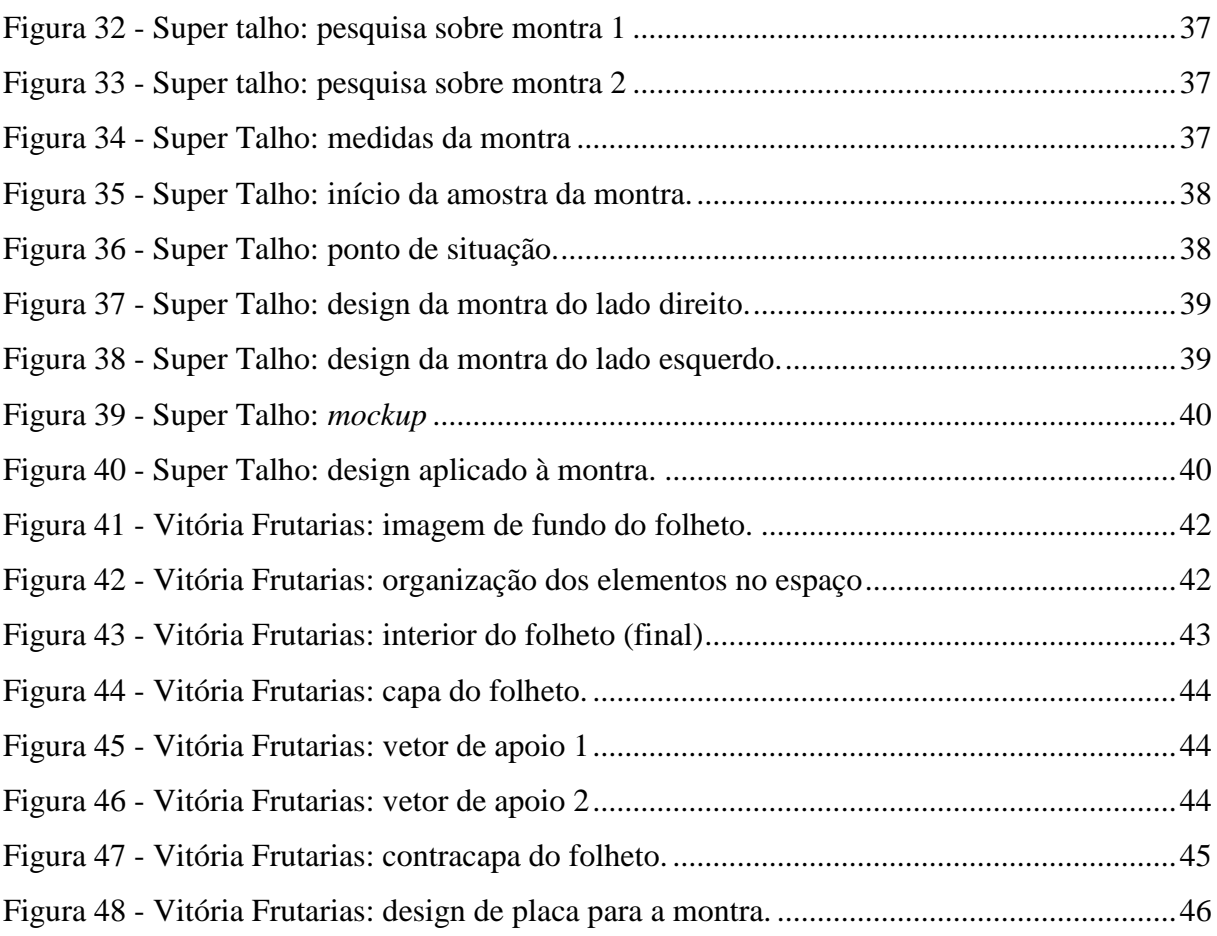

## <span id="page-10-0"></span>Índice de tabelas

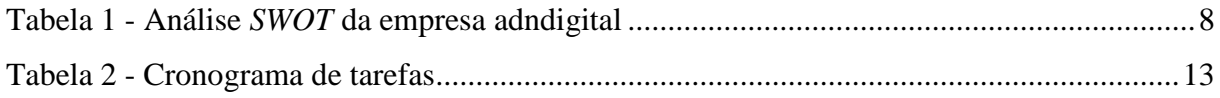

## <span id="page-11-0"></span>Lista de siglas e acrónimos

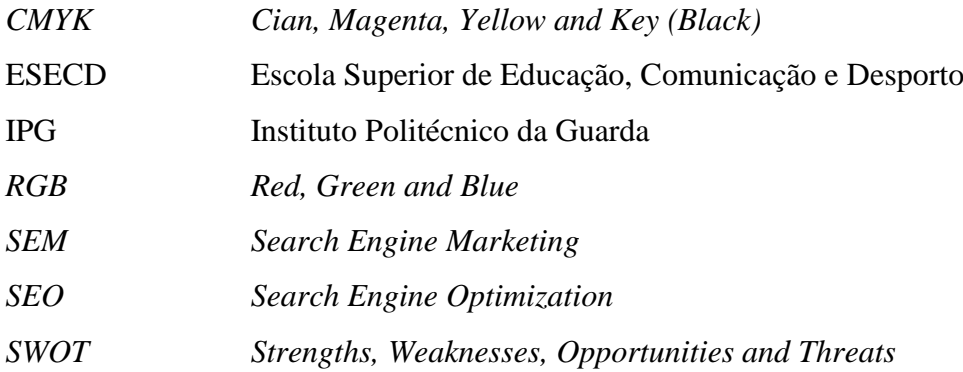

#### <span id="page-12-0"></span>Introdução

O presente relatório surge no âmbito da unidade de estágio curricular do curso de Licenciatura em Comunicação Multimédia da Escola Superior de Educação, Comunicação e Desporto (ESECD), do Instituto Politécnico da Guarda (IPG). De modo a finalizar a Licenciatura existem duas opções à escolha do aluno: estágio curricular ou projeto. O que me motivou a optar por um estágio curricular foi a possibilidade de poder experenciar o contexto real de trabalho na área para a qual me tenho vindo a formar e poder pôr em prática os conhecimentos adquiridos ao longo destes três anos de aprendizagem. Acredito que esta experiência foi mais enriquecedora para a minha formação.

É importante informar o leitor que o meu estágio se deu, inicialmente, através da empresa "TheFox – Agência de Comunicação e Marketing", a qual foi, mais tarde, convertida numa marca de roupa, por decisão do responsável. Por este motivo, acabei por realizar o meu estágio na empresa adndigital, uma agência de publicidade, comunicação e marketing, de agora em diante denominada como adndigital. Ambas as entidades pertencem à mesma pessoa: o meu supervisor de estágio – Tiago Santos. Por esta razão, sempre que me refiro à entidade acolhedora, ao longo do presente relatório, refiro-me à empresa adndigital.

Ao longo dos anos de Licenciatura, foram várias as áreas abrangidas sendo que sempre me identifiquei mais com a área da fotografia, na qual trabalho como fotógrafa de casamento e batizado desde 2010. No entanto, preferi apostar no design gráfico para a realização do estágio porque vejo nesta área mais, e melhores, oportunidades de trabalho e consequentemente um melhor futuro. Além disto, é uma das áreas pelas quais me tenho vindo a interessar cada vez mais e sobre a qual tenho vontade de aprender mais.

Para a definição dos objetivos e atividades a desenvolver ao longo do estágio foi elaborado um plano de estágio (Anexo I) pelo supervisor de estágio, Tiago Santos, que aborda as áreas em que a entidade labora.

Este relatório encontra-se dividido em dois capítulos: no primeiro é dada a conhecer a entidade acolhedora (equipa, serviços, clientes, localização, missão, visão e valores, comunicação organizacional, identidade visual, a análise das suas forças, fraquezas, oportunidades e ameaças (análise *SWOT*)) e no segundo são apresentados cinco dos projetos que realizei no decorrer do estágio, todo o processo de elaboração dos mesmos e as dificuldades encontradas e superadas. Por último consta uma reflexão final onde dou a conhecer a minha opinião sobre esta

experiência. Dificuldades e conhecimentos que adquiri e perspetivas de futuro com base em tudo o que aprendi ao longo da Licenciatura em Comunicação Multimédia.

## <span id="page-14-0"></span>CAPÍTULO I A entidade

#### <span id="page-15-0"></span>Nota introdutória

Neste capítulo é feita a contextualização da entidade acolhedora. Ao longo do mesmo são dados a conhecer alguns aspetos como a sua equipa, os seus serviços e clientes. De seguida, são apresentadas a sua missão, visão e valores, características fundamentais para a solidificação e sucesso de uma empresa. A comunicação organizacional é o ponto desenvolvido a seguir, bem como a sua identidade visual: nome e imagem.

Por fim, é apresentada uma análise *SWOT* onde são definidos os pontos fortes e fracos da entidade e as suas oportunidades e ameaças.

#### <span id="page-15-1"></span>1.1 A entidade: adndigital

A empresa na qual participei como estagiária denomina-se adndigital e assume-se como uma agência de publicidade, comunicação e marketing que atua no mercado desde fevereiro de 2011. Presta serviços de design gráfico (*branding*, *rebranding*, *packaging,* comunicação), *webdesign*, publicidade (*banners* publicitários, *Google Adwords*, *Facebook Ads*), Gestão de Redes Sociais, estampagem (vestuário), audiovisual (fotografia, vídeo e vídeo aéreo), impressão digital (de grande e pequeno formato, decoração de interiores e de viaturas), *SEO* e *SEM*.

Atualmente, é composta apenas por dois profissionais: o sr. Tiago Santos, meu supervisor e dono da empresa, que é o responsável por toda a área comunicacional, de marketing e design e Tiago Abreu que está encarregue por tudo aquilo que respeita a aplicação de materiais.

O sr. Tiago Santos presta serviços (como chefe de armazém) na grande empresa DPP – Distribuição de produtos petrolíferos (DPP), entidade com a qual possui também uma avença de prestação de serviços sobre as áreas em que a adndigital atua. Por estes motivos, as instalações da adndigital encontram-se nas instalações da DPP.

"A finalidade máxima duma empresa é conquistar e manter clientes satisfeitos" (Cruz, 2003:123) e a adndigital é uma agência cada vez mais procurada. Parte dessa procura deve-se aos grandes nomes com quem trabalha: Media Markt, Widex, Emel, Cepsa, Opticalia, Órbita, DPP, Lotos, Trust, Município de Vagos, Junta de Freguesia da Gafanha da Boa Hora e Junta de Freguesia da Gafanha do Carmo (Figura 1).

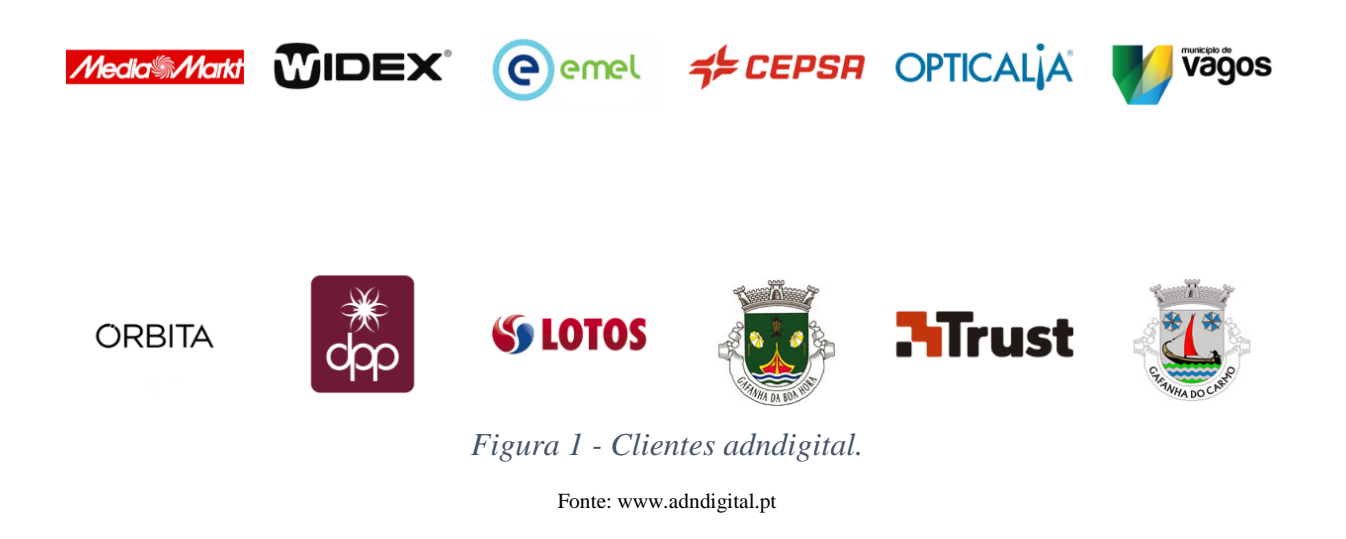

<span id="page-16-1"></span>A adndigital aposta na qualidade dos seus serviços e esta é uma das características mais procuradas por parte dos seus clientes, daí o processo de fidelizaçao do mesmo não ser moroso.

#### <span id="page-16-0"></span>1.1.1 Identidade organizacional

As empresas são unidades sociais que procuram atingir objetivos específicos (Chiavenato, 1987). "Um dos aspetos mais importantes, senão o mais diretivo e o que mais orienta para o pleno exercício da liderança compartilhada é o estabelecimento da missão, visão e valores da empresa, que representam a identidade organizacional da mesma" (Lourenço, 2017:5). Estes aspetos devem ser definidos com clareza a fim de não suscitar dúvidas quanto ao propósito da empresa.

A missão de uma organização consiste na definição dos seus fins estratégicos gerais. Traduzse, segundo Teixeira (2005), numa explícita declaração ou num implícito entendimento de qual é a razão de ser da sua existência. Lourenço (2017) acrescenta "Contém informações sobre o tipo de produtos/serviços a que a empresa se dedica; os mercados a que se dirige; a sua filosofia de atuação, a visão que tem de si própria e a imagem pública que pretende transmitir. Deve, por fim, ser comunicada interna e externamente" (Lourenço, 2017:3). A missão, de acordo com Campbell (1990), preocupa-se com a forma como a organização é gerida hoje. A adndigital tem como missão criar marcas únicas, marcas que falam por si e que se aproximam do consumidor. Adapta-se ao cliente de modo a satisfazê-lo da mellhor forma nas diferentes áreas em que atua e afirma com convicção "é o adn que nos torna únicos, distintos e diferentes" (adndigital.pt, 2017).

A visão de uma empresa, segundo Freire (1997), traduz de forma abrangente um conjunto de intenções e aspirações para o futuro, sem especificar como devem ser atingidas. Desta maneira, "a visão tem um papel essencialmente motivador, procurando servir de inspiração para os membros da organização tirarem o máximo partido das suas capacidades e alcançarem níveis elevados de excelência profissional" (Freire, 1997:170). A adndigital possui a visão de crescer como empresa e de se afirmar como líder nas diferentes áreas em que atua possuíndo a capacidade para responder às necessidades do mercado de forma a que se distinga dos demais. Sobre os valores de uma empresa Campbell *et al.* (1990:32) afirma "os valores são as crenças e os princípios morais que estão por detrás da cultura de uma empresa. Dão sentido às normas e padrões de comportamento estipulados na empresa". Ainda sobre o mesmo autor, "em termos gerais os valores atuam como um sistema de controlo informal que informa as pessoas sobre o que é esperado delas (…) podem ser um aspeto motivador que dá sentido ao trabalho. O poder dos valores reside no facto de que as pessoas se importam com eles" (*apud* Deal & Kennedy, 1982:21). Os valores da adndigital passam pela qualidade no trabalho, com o intuito da satisfação do cliente, que consequentemente leva à fidelização do mesmo e desta forma a adndigital garante a sua sustentabilidade através dos lucros gerados.

#### <span id="page-17-0"></span>1.1.2 Comunicação organizacional

**.** 

Para Chiavenato (1987), as comunicações são vitais e imprescindíveis em qualquer forma de vida social, principalmente nas empresas. Comunicar é um processo essencial para influenciar indivíduos e grupos a seguirem certos padrões de comportamentos, para coordenar eficazmente as atividades grupais, para implantar processos de liderança e para desempenhar todas as funções administrativas.

Dada a sua equipa reduzida, a maior parte da comunicação interna da adndigital é feita pessoalmente. No entanto, o *e-mail* também é utilizado e a plataforma de gestão utilizada para tal é o *Mozilla Thunderbird* 1 . O *e-mail* é, de igual forma, utilizado para a comunicação externa da agência, bem como o contacto telefónico. O envio de documentação é feito preferencialmente via *e-mail*. Estes meios são utilizados na impossibilidade da marcação de reuniões presenciais. A adndigital também comunica, externamente, através do seu website, onde é possível ver informações sobre a agência, os seus serviços e o seu portfólio e das suas

 $1$  Mozilla Thunderbird faz parte do grupo dos melhores gerenciadores de e-mail do mundo e permite reunir várias contas de e-mail numa única plataforma.

redes socias *Facebook* e *Instagram*, onde é possível ver não só os trabalhos da agência como o *feedback* dos seus clientes.

#### <span id="page-18-0"></span>1.1.3 Identidade visual

Desde o início dos tempos que a necessidade de comunicar emergiu a partir de um série de perguntas que são universais: "Quem sou? Quem precisa saber? Por que é preciso saber? Como eles vão descobrir? Como quero que eles respondam? Indivíduos, comunidades e organizações expressam a individualidade por meio de sua identidade" (Wheeler, 2008:10).

Segundo Vásquez (2007), a identidade é o suporte pelo qual se constrói a marca. É ela que dá uma direção, um propósito e um significado à marca: norteia as ações empresariais e financeiras, define os objetivos mercadológicos e comunicacionais e transmite um sentido, um conceito. As marcas são valiosas para as empresas, num mercado cada vez mais disputado, de acordo com a mesma autora, "faz-se necessário construir uma marca forte, sólida e competitiva que alcance não só os objetivos comerciais mas também que conquiste a mente do consumidor" (Vásquez, 2007:201).

Westphalen (s/d), acrescenta que a comunicação de uma empresa consiste em posicionar a empresa e dar-lhe uma identidade distinta da concorrência. Atualmente uma empresa define-se pela sua personalidade pessoal, pelo local que ocupa no meio em que se insere e acrescenta ainda que "quanto mais eficaz for a sua política de comunicação, mais forte será a sua imagem e mais fáceis passarão a ser os diferentes atos da sua vida económica" (Westphalen, s/d:10).

#### **Nome**

Para González (2010), a escolha do nome de uma marca deve conter certas características como: fácil pronunciação, fácil memorização, original, deve ter significado, ser eficaz, coerente e dispôr de qualidades sonoras agradáveis com a capacidade de penetração e memorização. Wheeler (2008), acrescenta que o nome certo é atemporal, não cansa, representa alguma coisa e facilita as extensões da marca.

O nome adndigital surgiu com base no significado que lhe está associado: é o adn que nos diferencia e nos torna únicos. O digital remete-nos para o tipo de área em que a empresa atua. Juntos, formam a dupla perfeita e é essa a mensagem que a marca quer deixar implícita na mente do cliente/consumidor. A marca possui também um descritivo: "Agência de Publicidade, Comunicação e Marketing", do qual não é obrigada a fazer-se acompanhar.

#### **Imagem**

A imagem assume, de acordo com Baynast *et al.* (2010), uma importância crescente. Cada vez mais os produtos são similares e as diferenças podem ser ténues. "Face à banalização da oferta, a diferença reside muito na imagem" (Baynast *et al.,* 2010:148). Para Vásquez (2007), é impossível pensar um produto sem um nome e um logótipo que o distinga. O mesmo acontece com uma entidade.

A marca adndigital é composta por um logótipo (Figura 2).

achdi gital

*Figura 2 - adndigital: logótipo.*

#### Fonte: arquivo adndigital.

<span id="page-19-0"></span>Um logótipo, segundo González (2010), é o "nome da empresa ou da marca, com os atributos próprios da escolha tipográfica: tipo de letra, tamanho, cor e qualquer outra indicação que defina formas ou estilos" (González, 2010:77). Wheeler (2008) acrescenta, sobre a fonte tipográfica, que esta "pode ser normal, modificada ou inteiramente redesenhada" (Wheeler, 2008:116).

A cor azul, aplicada em degradê do mais claro para o mais escuro, está associada a características como a tranquilidade, harmonia, personalidade e sutileza.

A família tipográfica usada pela adndigital é a *Caviar Dreams* (Figura 3).

Caviar Dreams regular

Caviar Dreams bold

Caviar Dreams italic

Caviar Dreams boldItalic

<span id="page-19-1"></span>*Figura 3 - adndigital: comportamento tipográfico*

Fonte: elaboração própria

#### <span id="page-20-0"></span>1.1.4 Análise *SWOT*

Segundo Teixeira (2005), a análise externa e interna para detetar respetivamente as oportunidades e as ameaças (no exterior) e os pontos fortes e os pontos fracos (no interior) também se designa por análise *SWOT*, de *Strengths* (pontos fortes), *Weaknesses*(pontos fracos), *Opportunities* (oportunidades) e *Threats* (ameaças). A análise *SWOT* pode sintetizar-se numa matriz de quatro células – matriz SWOT, "a qual sugere a escolha das estratégias que conduzem á maximização das oportunidades do ambiente, construídas sobre os pontos fortes da empresa e à minimização das ameaças bem como à redução dos efeitos dos pontos fracos da empresa" (Teixeira, 2005:52).

Apresenta-se, de seguida, a Tabela 1 relativa à análise dos pontos fortes e fracos, das oportunidades e ameaças da adndigital.

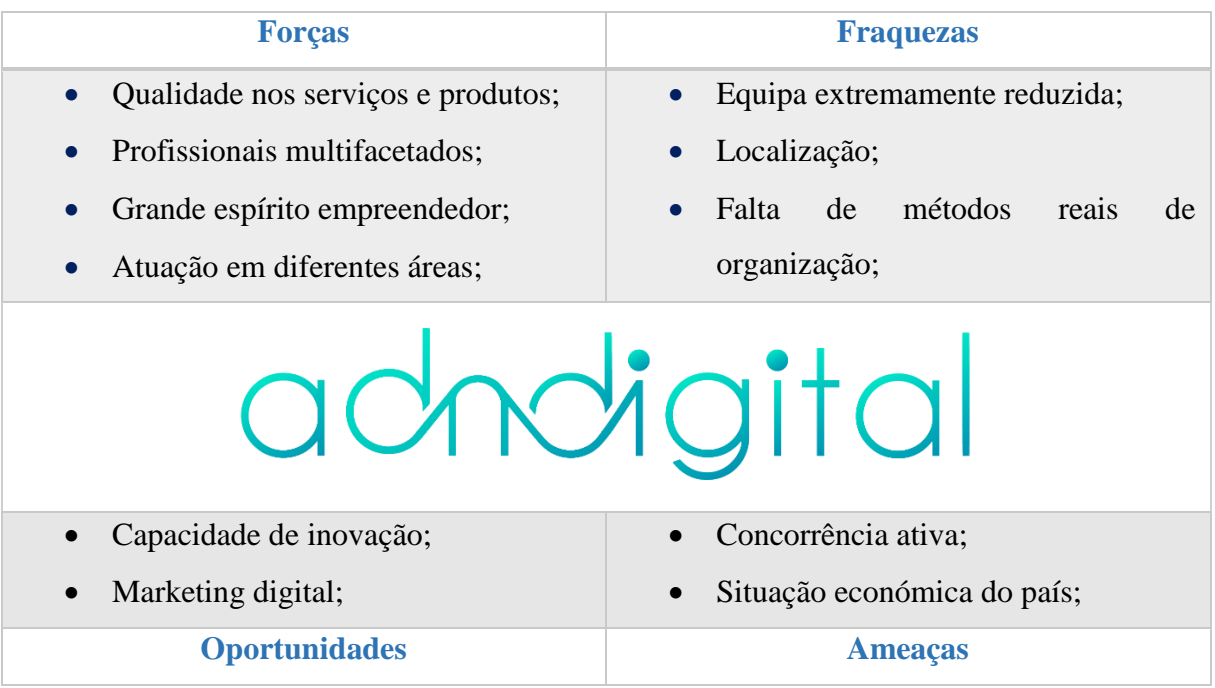

*Tabela 1 - Análise SWOT da empresa adndigital*

Fonte: elaboração própria

<span id="page-20-1"></span>A capacidade de inovação por parte dos profissionais que compõem a adndigital oferece a oportunidade de fazer crescer a empresa e de a destacar perante os demais. A junção de profissionais multifacetados e empreendedores, aliados à atuação da adndigital em diferentes áreas, são características que permitem à entidade contornar de forma positiva a sua atual concorrência (ativa). No entanto, existem outros fatores que influenciam a entidade como é o

caso da situação financeira do país que nem sempre joga a nosso favor e é neste ponto que entra a qualidade dos serviços e produtos. A qualidade é um dos aspetos cada vez mais tido em conta pelo consumidor que muitas vezes prefere pagar mais e obter um serviço e/ou produto de qualidade a comprar algo menos dispendioso, mas que não satisfará da melhor forma as suas necessidades.

Estamos na era digital e grande parte da população tem acesso à Internet, o que permite ao cliente informar-se antecipadamente sobre um dado produto, antes da sua compra. Uma das grandes oportunidades que surgiu com o desenvolvimento das tecnologias é o marketing digital. A possibilidade de atingir um público-alvo específico tendo em conta as suas necessidades oferece um maior poder de fidelização de clientes e estes aspetos contribuem para a sustentabilidade e o crescimento da empresa.

# <span id="page-22-0"></span>CAPÍTULO II

## O estágio: projetos desenvolvidos

#### <span id="page-23-0"></span>Nota introdutória

Neste capítulo são apresentados os projetos realizados durante o período de estágio.

Primeiramente, é feita uma contextualização sobre os projetos no geral. Aqui são apresentadas as tarefas que contemplam o Plano de Estágio e o cronograma de tarefas.

De seguida são apresentados cinco dos projetos elaborados. Nesta fase é feita uma reflexão geral sobre cada projeto onde consta uma opinião pessoal sobre o mesmo, dificuldades encontradas e como foram superadas.

Por fim, consta uma reflexão final em jeito de opinião sobre todo o percurso durante o estágio curricular.

#### <span id="page-23-1"></span>2.1 O estágio: projetos realizados

O estágio curricular é um excelente contributo para a formação do aluno. Ele permite a aplicação dos conhecimentos adquiridos ao longo da formação académica no contexto real de trabalho. Para muitos alunos, o estágio curricular significa a primeira experiência com o mercado de trabalho.

Ao longo do curso de Licenciatura em Comunicação Multimédia surgiu o gosto pelo design gráfico, motivo que me levou a entrar em contacto com a adndigital para a realização do meu estágio curricular. Queria desenvolver mais competências nesta área e de certa forma poder conjugar o, já existente, gosto pela fotografia. Um dos aspetos que consolidou a minha decisão sobre a escolha desta entidade para a realização do estágio foi o facto de:

- 1. A empresa atua nas áreas que tenho interesse;
- 2. Haver a necessidade, por parte da adndigital, de (sub)contratar alguém da área da multimédia. Assim sendo, aquando do término do segundo semestre, iniciei o meu estágio curricular, no dia 1 de julho de 2017 e terminei o mesmo no dia 30 de setembro.

No início do estágio, foi elaborado um Plano de Estágio<sup>2</sup> onde se encontram contempladas as seguintes tarefas:

1. Design gráfico;

**.** 

- a. Packaging;
- b. Criação de logótipos;

<sup>2</sup> O Plano de Estágio pode ser consultado no Anexo I.

- c. Cartazes;
- d. *Flyers;*
- e. Cartões de visita;
- f. Lonas;
- g. Fachadas de loja;
- h. Decoração;
- i. *Design* de ementas/cartas;
- 2. *Webdesign:*
	- a. Criação de *websites*;
- 3. Fotografia:
	- a. Reportagens fotográficas;
	- b. Captação e edição de imagem;
- 4. Vídeo:

<span id="page-24-0"></span>**.** 

a. Captação e edição de vídeo e edição de som.

Não contempladas no Plano de Estágio estão as tarefas práticas de impressão em grande formato de tela e vinil, aplicação de materiais, decoração de veículos (*design* e aplicação) e gestão de redes sociais.

Acho importante referir que, atualmente, a adndigital encontra-se com um grande projeto de impressão em mãos, o projeto "Gira – Bicicletas de Lisboa<sup>3</sup>" (Figura 4).

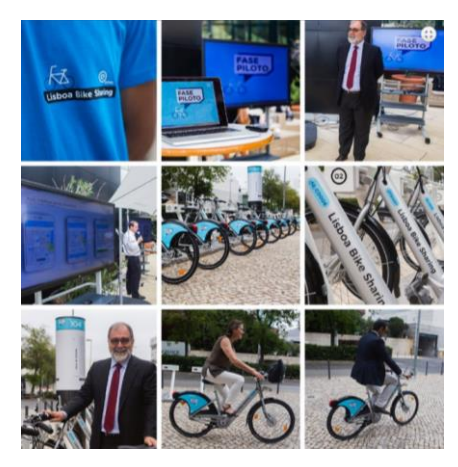

*Figura 4 - Projeto "Gira - Bicicletas de Lisboa"*

Fonte: www.adndigital.pt

<sup>3</sup> Projeto da Camara Municipal de Lisboa criado a pensar na poluição e no stress do dia a dia da cidade de Lisboa. Arrancou com uma fase piloto a 21 de junho de 2017, no Parque das Nações, com cerca de 92 bicicletas e dez estações, mas já está preparada uma nova fase com 140 estações e 1410 bicicletas das quais quase 1000 são elétricas.

Este projeto foi desenvolvido durante todo o período de estágio e obrigou-me a, ao mesmo tempo que desenvolvia outras tarefas no computador, estar atenta à máquina de impressão (de grande formato) do meu lado esquerdo, à máquina de laminação (laminação é o termo utilizado pela adndigital para descrever o processo de plastificação de vinil e afins) do meu lado direito e ainda à máquina de corte, atrás de mim. Havia sempre vários trabalhos para fazer ao mesmo tempo e o processo de coordenação de todas estas tarefas foi complicado, ao ínicio. Por fim, já fazia tudo de uma forma quase automática mas não deixa de ser difícil coordenar tantas tarefas, diferentes, ao mesmo tempo.

Abaixo, apresenta-se o cronograma das atividades desenvolvidas.

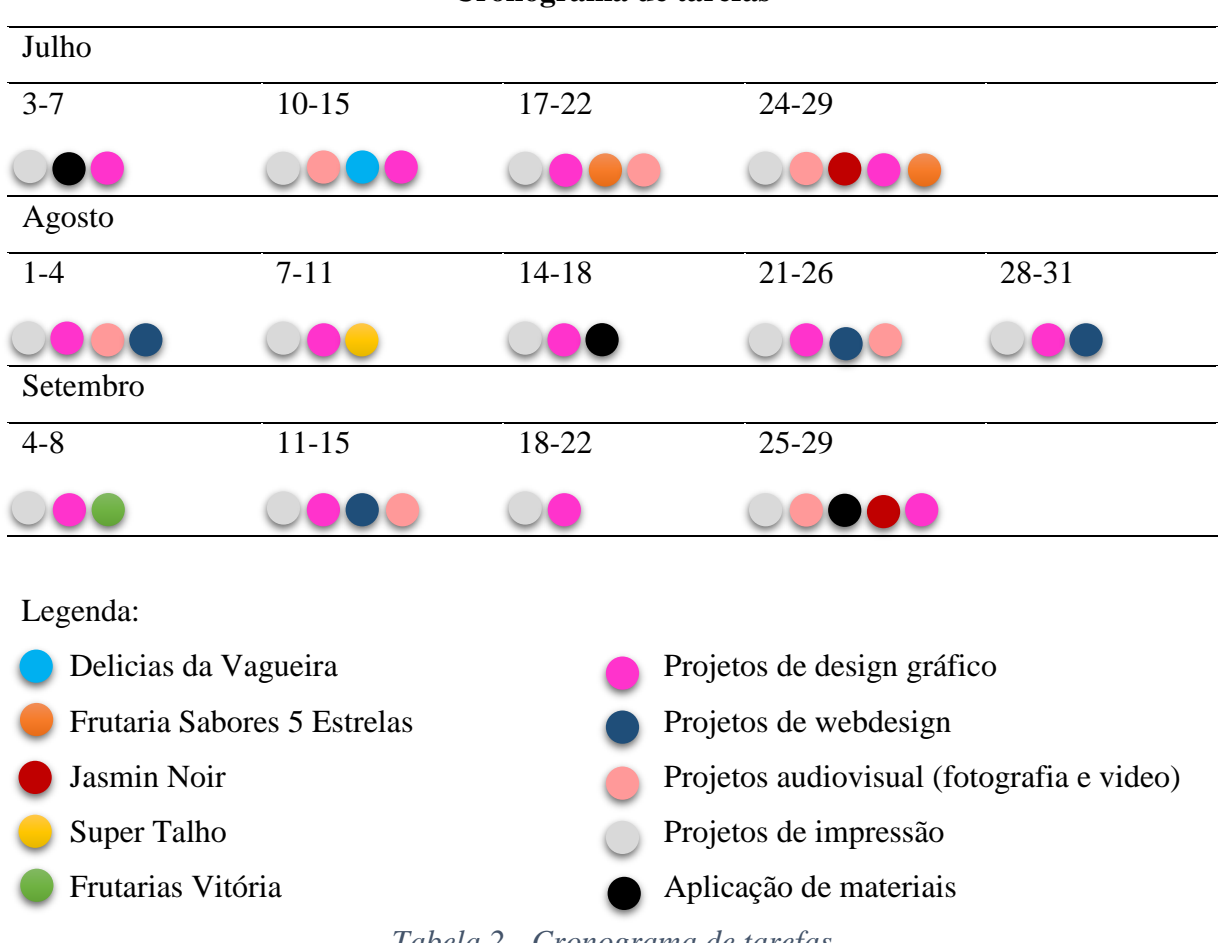

**Cronograma de tarefas**

*Tabela 2 - Cronograma de tarefas*

<span id="page-25-0"></span>Descritos pormenorizadamente, encontram-se de seguida cinco dos projetos que tive em mãos. A sua seleção foi feita com base nas suas áreas, dificuldades e aprendizagem que tirei de cada uma das experiências. Os programa*s* utilizados na adndigital são o *Adobe Illustrator CC*, para criação e desenvolvimento de imagens vetoriais; o *Adobe Photoshop CC*, para edição e manipulação de imagens *bitmap*/fotografias e o *Adobe Premiere CC* para edição de vídeo.

#### <span id="page-26-0"></span>2.2 Delícias da Vagueira

A Delícias da Vagueira é um dos ícones da padaria e pastelaria na localidade da Praia da Vagueira, Aveiro, onde labora desde 2000. No final de 2016, entraram em contacto com a adndigital para a renovação da sua identidade de marca e do seu espaço em loja. Mais tarde, decidiram apostar na criação de um vídeo sobre a entidade e de um novo website. A realização do vídeo ficou a meu cargo desde a sua captação à sua edição.

De acordo com Ribeiro (2007) o vídeo, quer seja analógico ou digital, é uma apresentação eletrónica de uma sequência de imagens e as imagens que constituem essa sequência chamamse *frames*. São numerosos os especialistas em multimédia que consideram que "é no vídeo que reside a chave do sucesso das novas tecnologias da informação e da comunicação junto do público". (MONET, 1995:28)

De acordo com Ribeiro (2007), são três as fases de preparação de um vídeo. A primeira fase é a pré-produção, que diz respeito à escrita do guião e preparação das cenas a filmar. De seguida temos a fase da produção, onde são captadas as imagens vídeos e por fim, a terceira fase, temos a pós-produção, onde é feita a edição de vídeo. Do ponto de vista da produção multimédia, as operações mais relevantes dizem respeito à terceira fase, pós-produção (Ribeiro, 2007:151) .

#### <span id="page-26-1"></span>2.2.1 Pré-produção

Para a realização do guião fora-me dito, pelo meu supervisor de estágio, que o pretendido era mostrar o processo de conceção dos produtos e o novo espaço durante cerca de um minuto. Comecei então a organizar algumas ideias, no papel:

- 1. Introdução: apresentar a entidade. Como? Através do logótipo, principalmente e contextualizar a mesma quanto ao local.
- 2. Desenvolvimento: apresentar a confeção dos produtos e o espaço.
	- a. Confeção dos produtos;
	- b. Produtos a entrar no forno e vice-versa;
	- c. Produtos confecionados; variedade de produtos;
	- d. Produtos expostos;
	- e. Espaço;
- 3. Fim: o mesmo plano inicial com o logótipo, seguido da mensagem final "Aguardamos por si!".

Após o guião estar criado seguiu-se a escolha dos planos/enquadramentos das cenas a filmar. A Figura 5 mostra, de forma sucinta, alguns dos planos pensados para este projeto.

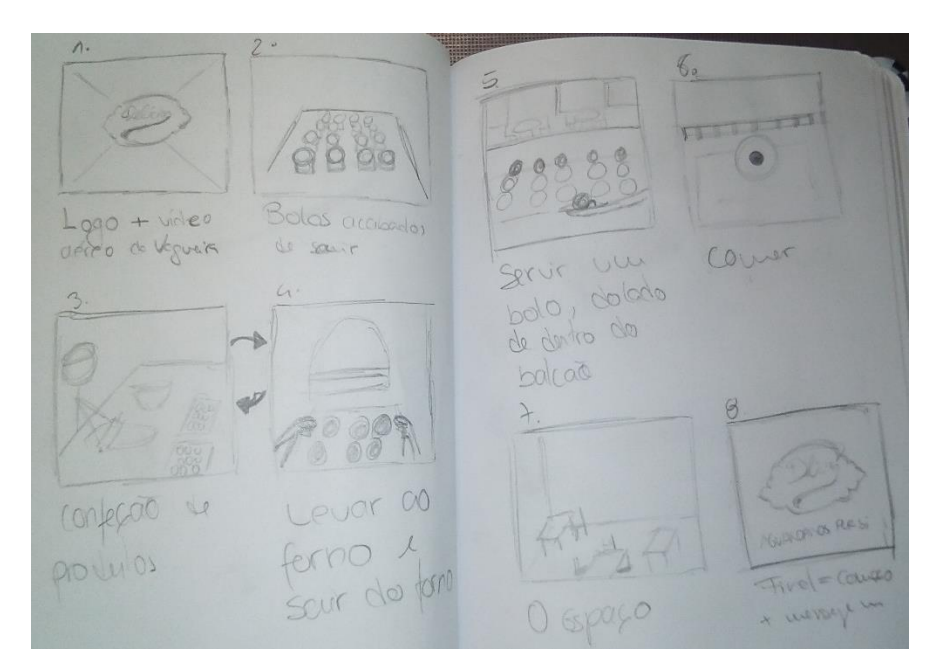

*Figura 5 - Delícias da Vagueira: esquematização de cenas.*

#### Fonte: elaboração própria.

<span id="page-27-1"></span>O enquadramento é, segundo Hedgecoe (1992), a unidade de base de uma sequência filmada, e pode classificar-se em três tipos: primeiro plano, plano médio/americano e plano longo. Para definir estes enquadramentos utilizam-se termos de referências baseados no figura humana, embora se apliquem aos enquadramentos de paisagens e de objetos inanimados. O primeiro plano é o enquadramento de uma só pessoa, dos ombros para cima. Quando só o rosto é enquadrado ou um pormenor deste. No plano médio/americano, a pessoa é enquadrada até abaixo da cintura. Este enquadramento pode abranger duas pessoas incluindo, além da ação, parte do fundo. No plano longo a figura humana é enquadrada totalmente no ambiente com o qual se relaciona. O mesmo autor acrescenta ainda "estas definições gerais serão especialmente úteis na fase da pré-produção" (Hedgecoe, 1992:36).

Seguiu-se então a captação das imagens vídeo.

#### <span id="page-27-0"></span>2.2.2 Produção

Para a captação das imagens foi usada uma máquina fotográfica Canon EOS 6D com uma objetiva 24-70mm f/4 L IS USM.

Visto que a Delicias da Vagueira não tem dia de descanso, a gravação das cenas foi realizada com o espaço aberto ao público.

Embora a entidade tivesse sido avisada sobre o dia das gravações, o espaço da cozinha não estava da forma mais indicada para ser mostrado e por este motivo tive de reduzir os planos da cozinha a primeiros planos, de forma a mostrar apenas o melhor do local. Na cozinha não houve a possibilidade de encenações e todo o material captado foi fruto da rotina diária dos profissionais de pastelaria e padaria.

Por fim, na zona de clientes foram realizados longos planos de forma a mostrar o novo espaço e foi também possível realizar algumas ideias que foram surgindo e tomariam forma aquando a fase de edição do vídeo.

#### <span id="page-28-0"></span>2.2.3 Pós-produção

Após finalizar a captação das imagens seguiu-se o processo de edição, o qual se deu através do programa *Adobe Premiere CC.*

Quando faço edição de vídeo começo, sempre, pela escolha do áudio. Para Li (2014), o áudio é crucial nas apresentações multimédia. Para a trilha sonora, optei então por uma sequência musical, livre de direitos de autor: "*Into the Clouds*", de Nicolai Heidlas. Esta música faz parte de uma biblioteca de áudio que contém apenas músicas livres de direitos autorais e que se encontra disponível no *Youtube*. A escolha do aúdio antes da edição do vídeo permite, durante o processo de edição, a sincronização das imagens com o ritmo do mesmo.

A edição do vídeo foi realizada de acordo com o guião: para iniciar o vídeo, e de forma a contextualizar o cliente quanto à localização (uma mais valia para o comércio local) da Delicias da Vagueira, foram utilizadas imagens aéreas captadas outrora pelo meu supervisor de estágio, Tiago Santos. Nessas imagens é possível observar o mar e a ria, duas das característas que mais atraem turistas à localidade da Praia da Vagueira. De seguida, aparece um plano com pastéis de nata, já confecionados. O pastel de nata é um dos produtos de eleição dos clientes da Delicias da Vagueira e trata-se também de um dos produtos mais apreciados pelo público estrangeiro. Seguidamente é apresentado o pão a ir para o forno e logo depois a confeção de produtos de pastelaria, seguida de um plano onde é possível observar o pão, já pronto, a sair do forno. Após estas imagens seguem-se mais planos com produtos confecionados, ainda na cozinha. Com esta ordem de imagens, a ideia que se pretendeu transmitir foi a de estarem sempre a sair produtos frescos, quer de pastelaria, quer de padaria. Não quis optar pelo óbvio e mostrar o processo de fabrico do ínico ao fim. Segue-se então a apresentação do espaço onde comecei por mostrar os

produtos expostos e depois o espaço em si. Abaixo, são apresentadas duas cenas onde, primeiro, é servido um produto e, segundo, o mesmo vai sendo comido consoante o ritmo da música. Depois é mostrada uma situação de compra de pão e passamos assim para o espaço exterior. Por fim, o fechar da porta com o logótipo bem vísivel na mesma e encerro o vídeo com o logótipo da Delicias da Vagueira seguido da mensagem: "Aguardamos por si!".

Após a montagem do vídeo segue-se a etapa das correções de imagem e possíveis ajustes. Toda a captação do vídeo foi realizada com luz natural e ambiente o que me levou a fazer algumas correções de exposição, contraste e temperatura de cor. Podemos ver um dos exemplos na Figura 6, que mostra um dos *frames* do vídeo onde é possível observar a tonalidade amarela/magenta e a falta de contraste resultantes da luz ambiente aquando a sua captação.

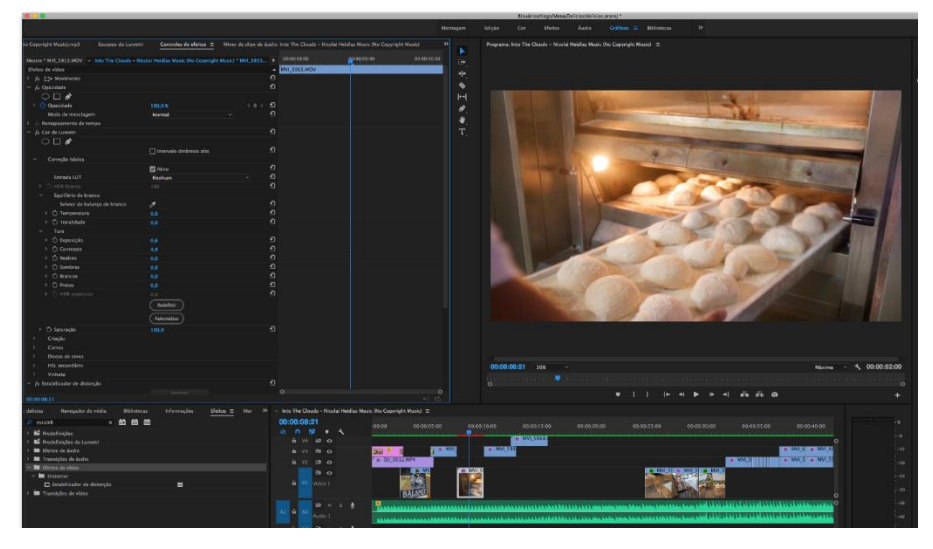

*Figura 6 - Delícias da Vagueira: vídeo sem correções.*

Fonte: elaboração própria

<span id="page-29-0"></span>A imagem que se segue, Figura 7, apresenta o mesmo *frame* com as devidas correções de exposição, contraste e temperatura de cor que vão ao encontro aos restantes *clips* de vídeo.

<span id="page-29-1"></span>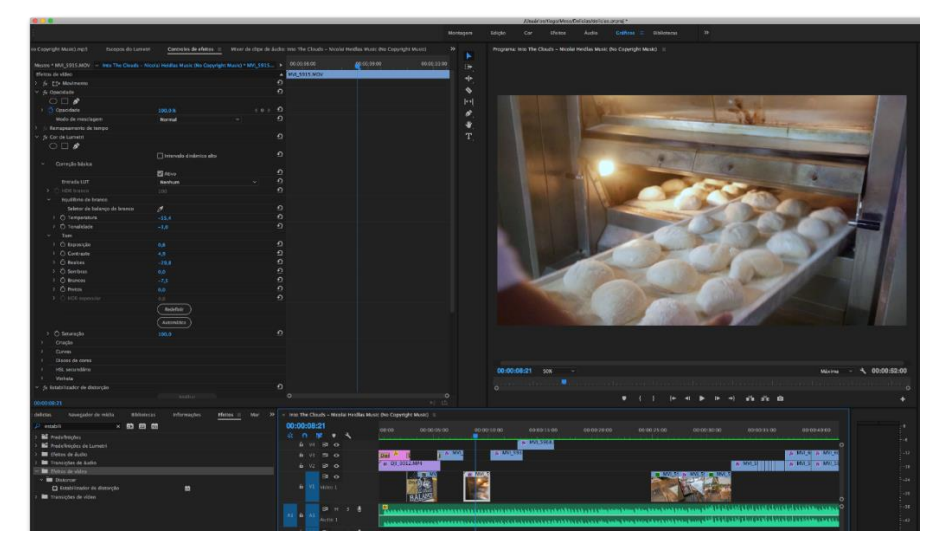

*Figura 7 - Delícias da Vagueira: vídeo com correções de exposição, contraste e temperatura de cor.*

#### Fonte: elaboração própria

Este tipo de correção, aquando a edição de vídeo, torna as sequências de imagens mais coerentes e harmoniosas, o que melhora a experiência de visualização do vídeo.

O vídeo promocional da Delícias da Vagueira tem como destino a sua página de *Facebook* pelo que foi exportado no formato *MPEG-4*. Um formato que, segundo Ribeiro (2007), veio permitir a utilização de vídeo e audio digital em aplicações multimédia na *Web* e, de uma forma geral, na Internet. Para já, pode consultar o resultado final do vídeo promocional da Delícias da Vagueira, no canal de *Youtube* da adndigital, em: [https://www.youtube.com/watch?v=auPps6beO0o,](https://www.youtube.com/watch?v=auPps6beO0o) e no Anexo II.

#### <span id="page-30-0"></span>2.2.4 Reflexão geral sobre o projeto

A realização deste projeto foi, para mim, mais complicada do que pode parecer. No entanto, as dificuldades com que me deparei centram-se na captação do vídeo. Para a filmagem das cenas dirigi-me ao local (sozinha e sem nunca ter feito nada do género, em contexto profissional) onde surgiu a primeira adversidade: a cozinha era escura e sem vida pelo que não pude realizar grande parte das ideias que tinha em mente para gravar e não dispunha de equipamento de iluminação. Em segundo lugar está o *staff*: pedidos como tirar anéis e prender melhor os cabelos não foram levados em consideração. Contudo, um bom profissional tem de aprender a adaptarse às circunstâncias e o produto final deste vídeo é a prova como consegui lidar com as adversidades encontradas.

Neste projeto senti a falta de supervisão. A introdução e conclusão do vídeo podem ser melhoradas: seria interessante animar o logótipo da Delicias bem como a mensagem no final. Para tal poderia recorrer ao programa *Adobe Affter Effects* sobre o qual cheguei ainda a pesquisar e ver tutoriais. Contudo, o tempo era escasso e a pressão para a conclusão do projeto, que devia ter sido entregue antes da minha entrada no estágio, era terrível. Por este motivo, não me foi permitido acabar o projeto da forma que eu queria e o resultado final não me enche as medidas.

#### <span id="page-30-1"></span>2.3 Frutaria Sabores 5 Estrelas

A Frutaria Sabores 5 Estrelas, com sede em Ílhavo, iniciou a sua atividade em 2006 dedicandose à comercilização e distribuição de frutas, legumes e produtos de mercearia. A sua missão traduz-se num trabalho diário para a satisfação e o bem estar dos seus clientes. O resultado do seu sucesso traduz-se em três lojas distribuídas por Ílhavo, Praia da Vagueira e São Bernardo, Aveiro.

Foi através de trabalho desenvolvido para a Delícias da Vagueira que a gerência tomou conhecimento da adndigital e posteriormente entrou em contacto. A necessidade da Frutaria Sabores 5 Estrelas era a renovação da sua identidade de marca.

Para Vásquez (2007), existem duas razões para que o consumidor utilize uma determinada marca. A primeira, porque ela lhe transmite certas sensações e ele se identifica com elas. A segunda, porque ela representa algo que ele aspira ter em termos de imagem, algo que ele não tem e que a marca lhe pode proporcionar.

Alina Wheeler (2008) apresenta, para o processo de criação de identidade de uma marca, uma metodologia projetual que assenta em cinco fases: condução da pesquisa; classificação da estratégia; design da identidade; criação de pontos de contacto e gestão de ativos.

A primeira fase, condução da pesquisa, visa tornar claro a visão, estratégia, metas e valores, pesquisando sobre as necessidades e perceções dos *stakeholders*<sup>4</sup> através de auditorias sobre marketing, concorrência, tecnologia, jurídica e linguagem. Visa tambem análises a marcas e arquitetura de marcas existentes bem como entrevistas à gerência chave.

Na classificação da estratégia, segunda fase, sintetiza-se tudo aquilo que foi anteriormente aprendido. Classifica-se a estratégia de marca e desenvolve-se uma plataforma de posicionamento, bem como os atributos de marca. Escreve-se um *brief* <sup>5</sup> , um resumo criativo e cria-se uma estratégia de nomes que ficarão dependentes de aprovação.

A terceira fase, design de identidade, dá asas à criatividade e imaginação. Aqui é realizado um *brainstorming* sobre a grande ideia onde são exploradas as suas aplicações e é finalizada a arquitetura da marca para a apresentação da estratégia visual que fica dependente da sua aprovação.

De seguida apresenta-se a fase de criação de pontos de contacto onde o design da identidade é finalizado. Desenvolve-se a aparência e o sentido e começa-se a proteção de marca registada. Prioriza-se e cria-se o design das aplicações e o design do programa e aplica-se a arquitetura da marca.

Por último, quinta fase, a gestão de ativos é onde se constrói a sinergia ao redor da nova marca. Desenvolve-se a estratégia e o plano de lançamento que será feito, primeiro, internamente e só

**.** 

<sup>4</sup> *Stakeholder* significa público estratégico e descreve uma pessoa ou grupo que tem interesse numa empresa, negócio ou indústria, podendo ou não ter feito um investimento neles.

<sup>5</sup> Alusivo à criação de um resumo de marca.

depois externamente. Desenvolvem-se as diretrizes de padronização e normatização e treinamse os campeões de marcas.

#### <span id="page-32-0"></span>2.3.1 Condução da pesquisa

A necessidade de renovação do logótipo da Frutaria Sabores 5 Estrelas surgiu como forma da entidade se afirmar e fazer sobressair perante as demais.

Comecei este projeto analizando a identidade da marca existente (Figura 8) onde as cores predominantes são o preto e o cor de laranja.

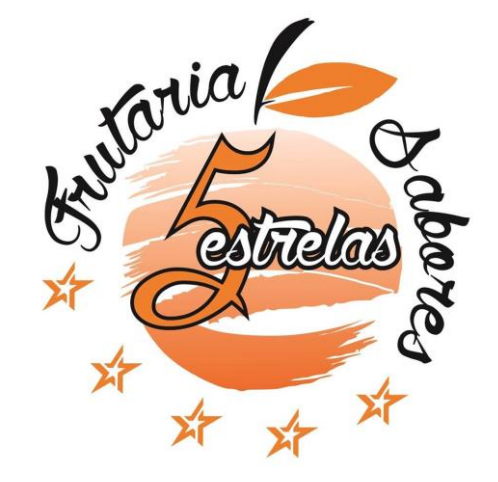

*Figura 8 - Frutaria Sabores 5 Estrelas: identidade de marca anterior* Fonte: Arquivo Frutaria Sabores Cinco Estrelas

<span id="page-32-1"></span>De seguida, pesquisei sobre identidades de marcas concorrenciais: Monte Cristo Frutas (Figura 9) e Frutas Martina (Figura 10), para conhecer melhor as suas identidades e criar algo com destaque perante as mesmas.

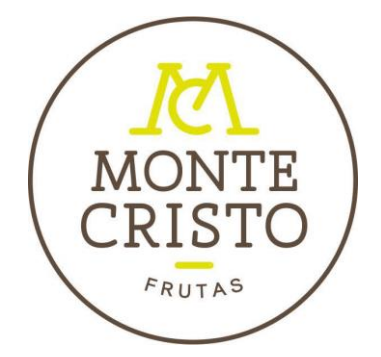

<span id="page-32-2"></span>*Figura 9 - Identidade de marca: Monte Cristo Frutas*

Fonte: Facebook Monte Cristo Frutas

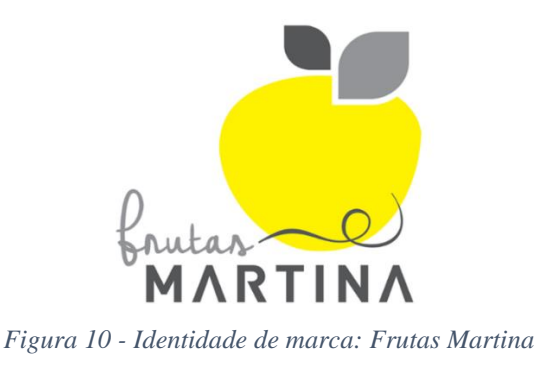

<span id="page-32-3"></span>Fonte: Facebook Frutas Martina

Para a criação da nova identidade de marca foram tidas em consideração algumas indicações do cliente: formas, de preferência, redondas e que de alguma forma transmitisse prestígio e qualidade, à marca.

#### <span id="page-33-0"></span>2.3.2 Design da identidade

Após a pesquisa avancei para a parte criativa, das ideias e esboços (Figura 11).

Frutaria Sabores 5 Estrelas é um nome bastante extenso pelo que dividi o nome em três partes: 1 - Frutaria; 2 - Sabores, e 3 - 5 Estrelas. Depois, organizei o nome consoante a sua ordem mas substitui o texto "5 Estrelas" por *icons* alusivos a estrelas. As estrelas são um dos factores que concede, ou tira, prestígio a um determinado local porque são vastamente utilizadas como medida de avaliação. O facto de fazerem parte da identidade da marca através da sua forma, e não através de texto, transmite a sensação de qualidade, confiança e prestígio.

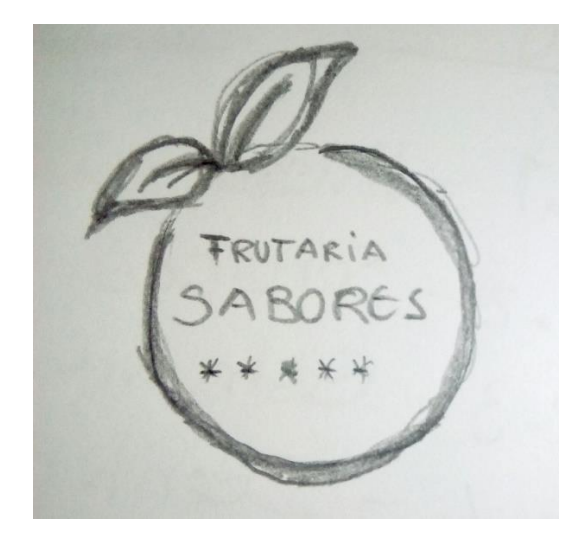

*Figura 11 - Frutaria Sabores 5 Estrelas: esboço*

Fonte: elaboração própria.

<span id="page-33-1"></span>De seguida, avancei com esta ideia para o programa de edição, *Adobe Illustrator CC,* (Figura 12).

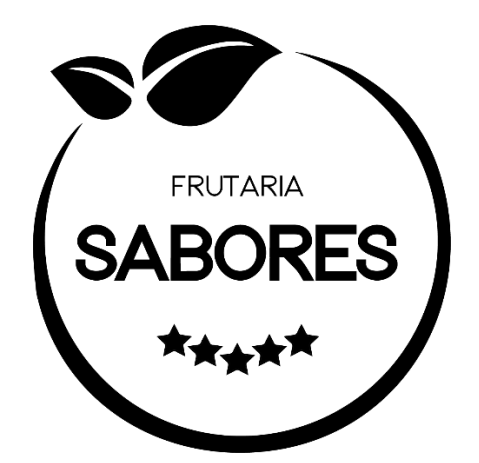

*Figura 12 - Frutaria Sabores 5 Estrelas: ideia inicial*

Fonte: elaboração própria.

<span id="page-34-0"></span>No entanto, este resultado não me agradou e foram surgindo outras ideias que experimentei diretamente no programa de edição. Alterei o tipo de letra, cuja pesquisa foi feita no *site* www.dafont.com<sup>6</sup>, e retirei os vetores, anteriormente criados, alusivos a folhas. Subi o texto "Frutaria", e joguei com a palavra "Sabores". O resultado desta experiência encontra-se na Figura 13.

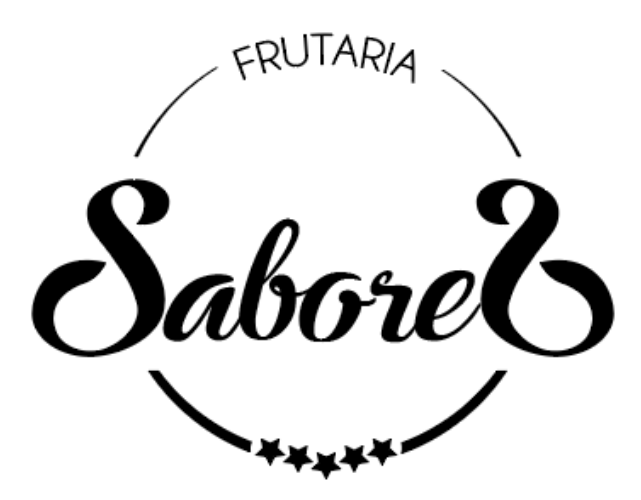

*Figura 13 - Frutaria Sabores 5 Estrelas: experiências no programa de edição.*

Fonte: elaboração própria.

<span id="page-34-1"></span>Contudo, o resultado obtido continuava a não ser, de todo, do meu agrado e as alterações continuaram até que surgiu a ideia de implementar um brasão no topo da identidade da marca (Figura 13). O "S" que surge no interior deste brasão é alusivo a "Sabores".

**.** 

<sup>6</sup> Arquivo de fontes tipográficas disponível gratuitamente. Pode ser consultado em: [www.dafont.com.](http://www.dafont.com/)

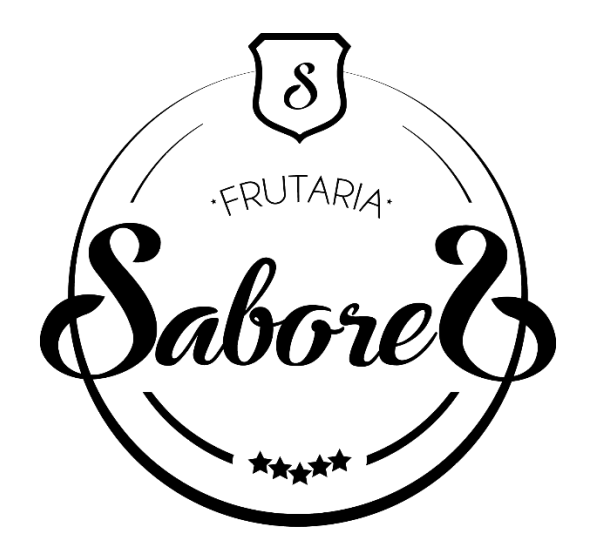

*Figura 14 - Frutaria Sabores 5 Estrelas: estrutura final*

#### Fonte: elaboração própria.

<span id="page-35-0"></span>A inclusão deste elemento remete-nos para algo *premium*, algo de elevada qualidade e prestígio. Após a estrutura definida seguiu-se a escolha das cores, presente na Figura 15, através dos modelos de cor *CMYK<sup>7</sup>* e *RGB<sup>8</sup>* .

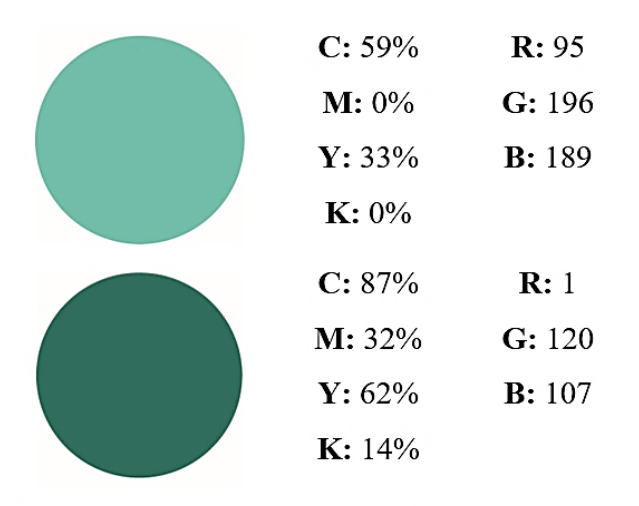

*Figura 15 - Frutaria Sabores 5 Estrelas: modelos de cor.*

#### Fonte: elaboração própria.

<span id="page-35-1"></span>A cor verde tem possui bastante significação. De acordo com Bortulucce (2017), a cor verde "é a cor da ecologia, da vida sustentável, da preservação da natureza, dos grupos ambientais (…) é a cor da limpeza, da saúde, do desporto". (Bortulucce, 2017:233)

**.** 

<sup>7</sup> *CMYK* é o acrónimo do sistema de cores subtrativas formadas pelo ciano (*cyan*), magenta (*magenta*), amarelo (*yellow*) e o preto (*black* (*key*)). Este sistema entende as cores como uma mistura de tinta no papel e por isso é utilizado para impressão.

<sup>8</sup> *RGB* é o acrónimo do sistema de cores formadas pelo vermelho (*red*), verde (*green*) e azul (*blue*). Este sistema representa o método de cores utilizado nos monitores.
Abaixo, na Figura 16, encontram-se os comportamentos tipográficos das fontes utilizadas.

Ampera regular

Caviar Dreams regular **Caviar Dreams bold** Caviar Dreams italic Caviar Dreams boldItalic

*Figura 16 - Frutaria Sabores 5 Estrelas: comportamentos tipográficos.*

#### Fonte: elaboração própria.

O resultado final da identidade da marca Frutaria Sabores 5 Estrelas encontra-se na Figura 17, abaixo. A utilização das cores em *degradê* surgiu com vista a conceder a noção de profundidade à identidade da marca.

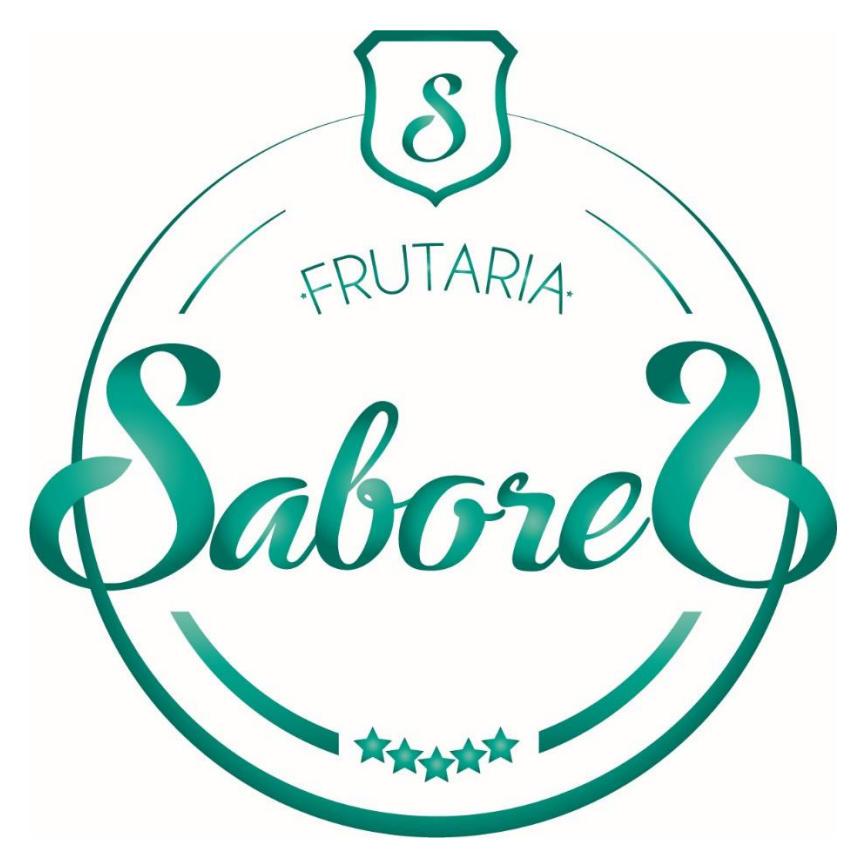

*Figura 17 - Frutaria Sabores 5 Estrelas: arte final.*

Fonte: elaboração própria.

Após a identidade da marca finalizada foi necessária a criação de alguns *mockups*<sup>9</sup> para mostrar ao cliente as suas possíveis aplicações e obter assim o seu feedback. De seguida apresentam-se

<sup>1</sup> <sup>9</sup> *Mockup* é um modelo representativo de algo, em tamanho real, que ainda não foi construído ou aplicado.

quatro mockups, os dois primeiros mostram a aplicação da marca sobre vestuário (Figura 18 e Figura 19), o segundo apresenta a aplicação em veículo (Figura 20) e o terceiro mostra uma possível aplicação sobre vidro (montra) (Figura 21).

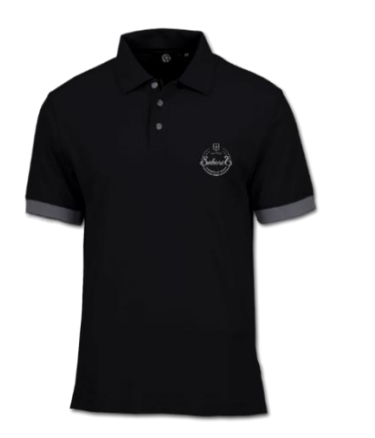

*Figura 18 - Frutaria Sabores 5 Estrelas: polo mockup*

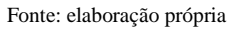

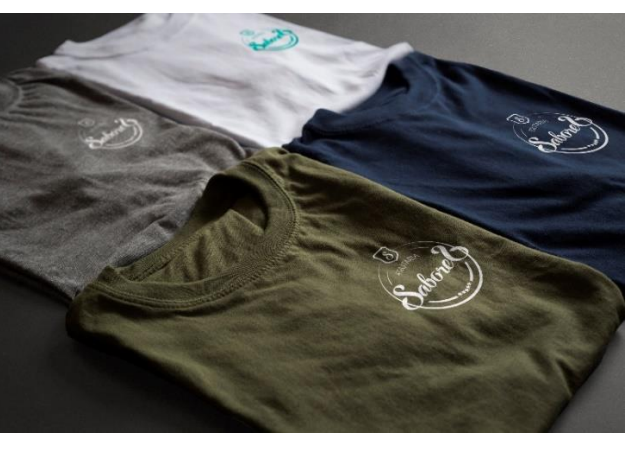

*Figura 19 - Frutaria Sabores 5 Estrelas: t-shirt mockup*

Fonte: elaboração própria

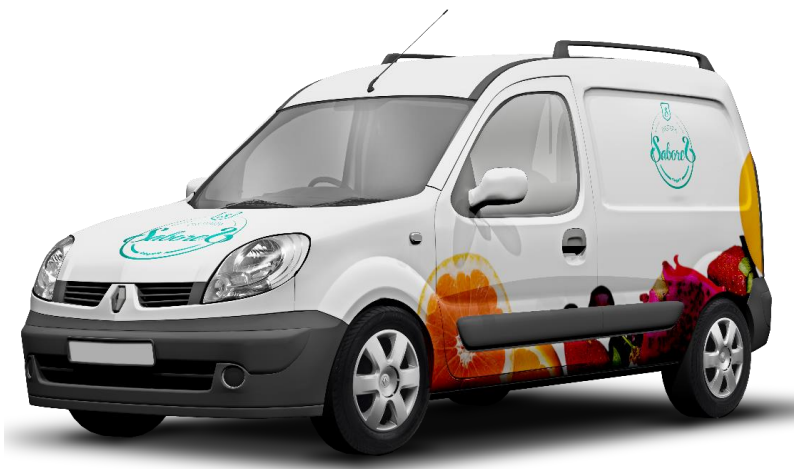

*Figura 20 - Frutaria Sabores 5 Estrelas: veículo mockup*

Fonte: elaboração própria

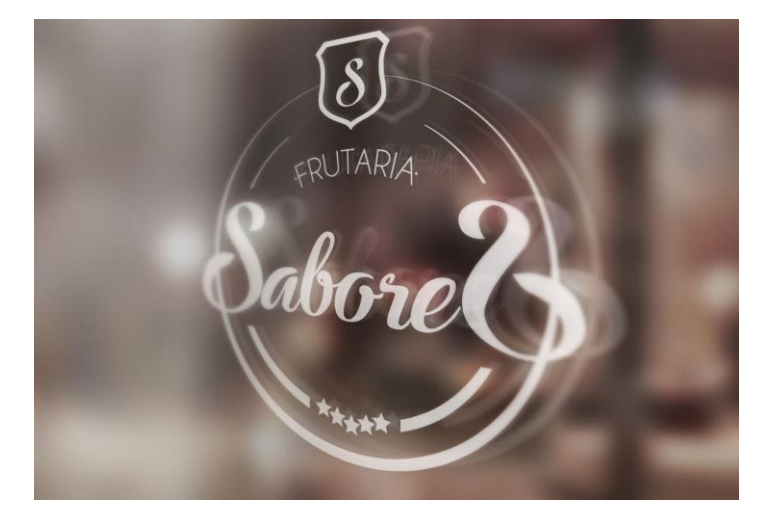

*Figura 21 - Frutaria Sabores 5 Estrelas: vidro (montra) mockup*

#### Fonte: elaboração própria

A escolha dos *mockups* a apresentar ao cliente é feita estrategicamente: na adndigital fazem-se também a personalização de roupas e a decoração de viaturas e de montras. Ao mostrar estas possibilidades ao cliente estamos, simultaneamente, a vender mais dos nossos serviços. Durante o período de estágio constatei que o comprador é motivado por aquilo que vê e sempre que o projeto exigia a aplicação de *mockups*, o cliente acabava por pedir os serviços descritos nos *mockups*. Este projeto foi aprovado com sucesso.

#### 2.3.3 Criação de pontos de contacto

#### Segue-se a elaboração do novo cartão de visita.

De novo de volta ao *Adobe Illustrator* criei dois *artboards* com 85mm de comprimento e 55mm de largura, ambos. Para a frente do cartão criei um retângulo com preenchimento preto, do tamanho do *artboard*, e sobrepus uma imagem alusiva a madeira. De seguida, apliquei uma transparência de 25% para criar um bom contraste com a identidade da marca em tons policromáticos que apliquei a seguir. Para o verso do cartão utilizei o mesmo fundo de madeira nas mesmas circunstâncias da frente do cartão e juntei-lhe uma imagem com motivos de frutas (Figura 22) alinhada à direita.

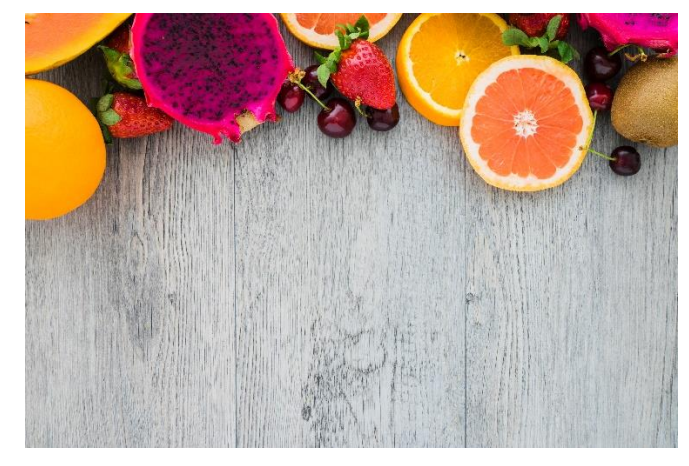

*Figura 22 - Frutaria Sabores 5 Estrelas: cartão de visita, imagem de apoio*

Fonte: www.freepik.com

Antes de aplicar esta imagem ao cartão, rodeia-a e retirei-lhe o fundo de madeira no *Adobe Photoshop*. No *Adobe Illustrator* apliquei uma sombra a esta imagem e, de seguida, coloquei as informações de contacto, alinhadas à esquerda, bem como os *ícons* alusivos às mesmas. O resultado final encontra-se na Figura 23, abaixo e pode também ser consultado no Anexo III.

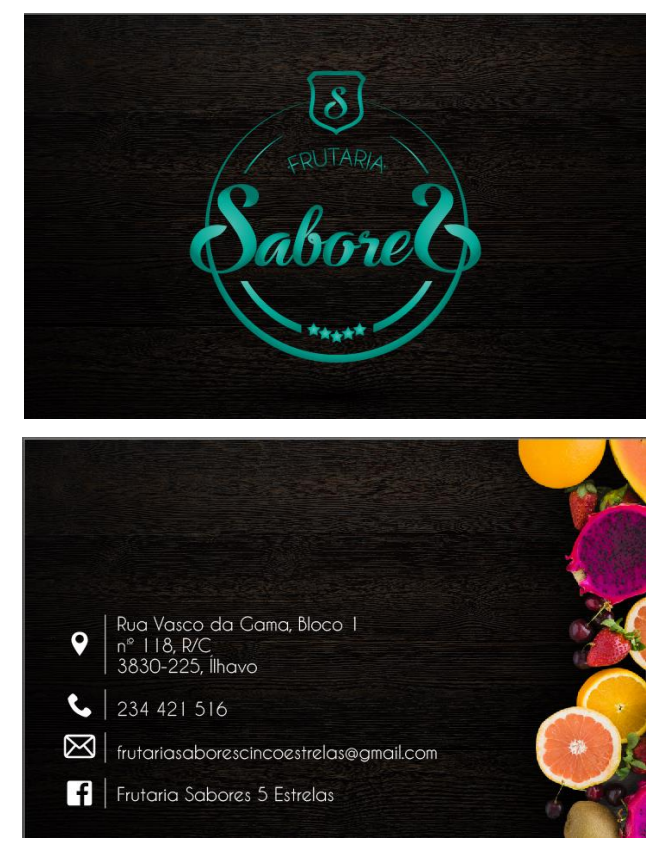

*Figura 23 - Frutaria Sabores 5 Estrelas: cartão de visita, frente e verso.*

Fonte: elaboração própria

## 2.3.4 Gerenciamento de ativos

Posteriormente, procedi à elaboração do manual de identidade de marca, também conhecido como manual de normas ou manual de identidade corporativa. Segundo Gonzalez (2010), um manual de identidade corporativa é o desenvolvimento completo de todas as possíveis aplicações da identidade visual com as indicações da sua correta utilização. "Um manual realiza-se com base num amplo estudo de implementação e tenta contemplar todos os possíveis pressupostos de utilização ao gerar um regulamento de aplicação com as possíveis variações permitidas" (Gonzalez, 2010:82).

O programa de edição do manual de identidade da marca usado foi o *Adobe Illustrator CC*. O tamanho desde manual de identidade de marca é o A4 e foi criado com orientação vertical. Abaixo, na Figura 24, podemos ver a página 15 do manual que contém algumas das restrições da aplicação da marca.

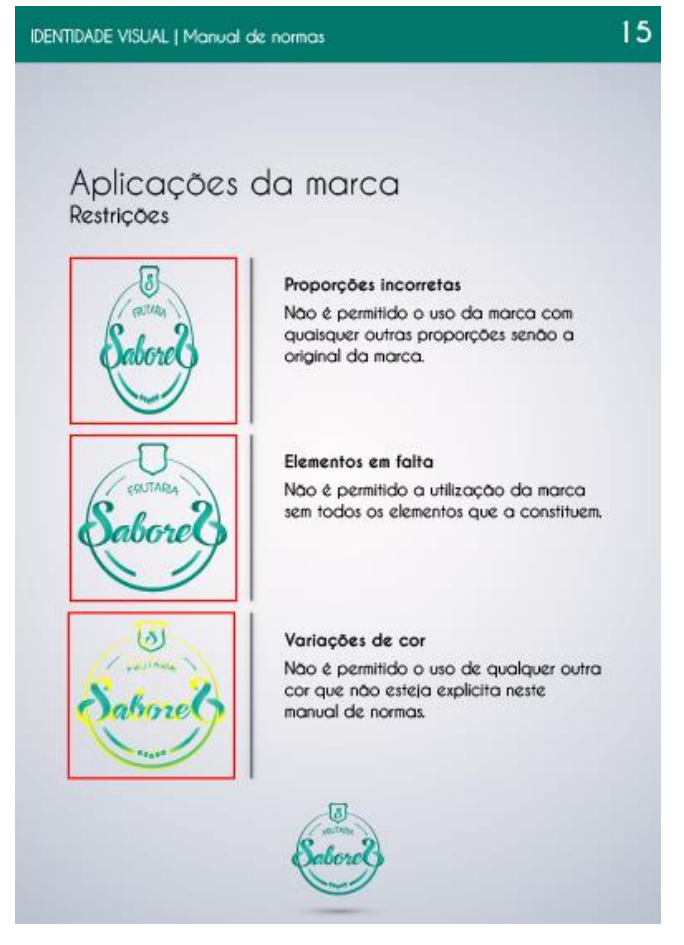

*Figura 24 - Frutaria Sabores 5 Estrelas: proibições (manual de normas).*

Fonte: elaboração própria.

Para a sua elaboração, utilizei um fundo em degradê do tipo radial e criei uma barra no topo destinada à identificação do documento e paginação. Centrado, no fundo coloquei a nova marca. O Manual de Normas da Frutaria Sabores 5 Estrelas contempla os elementos da identidade da marca, versões da marca, tipografia da marca, referências cromáticas, dimensões mínimas e distância de segurança da marca para garantir a sua boa legibilidade. Nele constam também o comportamento da marca sobre fndos claros, escuros e policromáticos. A correta utilização da marca nomeadamente sobre as restrições do seu uso e a aplicação da mesma sobre diferentes materiais.

Este documento encontra-se, completo, no Anexo IV.

#### 2.3.5 Reflexão geral sobre o projeto

A identidade da marca Frutaria Sabores 5 Estrelas foi o primeiro projeto deste género que realizei aquando o estágio. A primeira dificuldade que encontrei foi a extensão do nome: demasiada informação visual. Para combater este aspeto acabei por converter a parte "5 Estrelas" em ícons, o que acabou por melhorar a marca no sentido visual pois a inclusão destes ícones, em forma de estrelas, tem subentendida a noção de prestígio e qualidade. Ao longo deste projeto foram também surgindo algumas dúvidas acerca do funcionamento do programa utilizado. Para tal, utilizei o tempo livre da hora de almoço para pesquisar sobre o assunto e tirar as dúvidas. Aprendi muito desta forma.

A criação de uma identidade de marca é sempre algo único e o fator que mais influência este processo é a criatividade, criatividade para criar algo que ainda não existe. Esta é também uma das dificuldades que surge na elaboração destes projetos. Compete ao profissional desta área basear-se no seu conhecimento e cultura visual para criar projetos com destaque e que cumpram com os requisitos do cliente.

Por fim, neste projeto tive a oportunidade de acompanhar o meu supervisor aquando do fecho desta identidade da marca, o que me deu a liberdade de interagir com o cliente e vender o projeto. Esta experiência ensinou-me que a comunicação deve ser feita de modo ajustado ao meio em que atuamos. Devemos mostrar que sabemos e percebemos do assunto que estamos a falar, mas uma linguagem demasiado específica pode causar dúvida ao cliente que não está habituado aos termos técnicos por nós usados.

## 2.4 Jasmin Noir

A Jasmin Noir é uma empresa de pronto-a-vestir direcionada para o público feminino que gosta de bem vestir e acompanhar as tendências da moda. Veste figuras públicas como Judite de Sousa, Cláudia Jacques, Débora Montenegro, entre outras e possui lojas em Lisboa, Porto, Quinta do Lago e Aveiro.

O seu mural de Facebook foi vestido pela adndigital com as fotografias da sessão fotográfica primavera/verão no final de julho e da sessão fotográfica da nova coleção outono/inverno, realizada no final passado mês de setembro.

De acordo com Santos (2015), da mesma forma que para escrever um texto é preciso a tinta de uma caneta, para fazer uma fotografia é fundamental que exista luz. Esta noção fica bem patente no próprio termo "fotografia", que deixa adivinhar a importância da luz (do grego *phos*, ou foto) no processo de a utilizar para escrever (também do grego *graphê*, grafia) uma imagem.

Langford (1979) acrescenta, a forma mais universal de ilustração e constitui um dos *hobbies* mais populares. Tirar fotografias é interessantes e constitui um desafio, sob muitos aspetos. "É um método de obter imagens que não exige a habilidade de um desenhador: uma maneira de comentar situações que não o obriga a ser um bom conferencista" (Langford, 1979:9).

Este trabalho foi uma oferta do sr. Tiago Santos, meu supervisor de estágio, ao gerente da Jasmin Noir Aveiro e serviu à adndigital de portfólio<sup>10</sup>.

### 2.4.1 Sessão fotográfica Jasmin Noir: primavera/verão

Para a realização da primeira sessão fotográfica, utilizou-se o cenário de um final de tarde na praia da Vagueira, Aveiro. O equipamento utilizado em ambas as sessões foi uma Canon EOS 6D com uma objetiva 24-70mm f/4 L IS USM.

Fotografar na praia em pleno verão pode ser uma tarefa bastante complicada dada a afluência de pessoas ao local, o que me obrigou a ter de retocar várias fotografias posteriormente. Para o serviço de retoque foi utilizado o programa de edição *Adobe Photoshop CC*.

As Figuras abaixo, apresentam o antes (Figura 25) e depois (Figura 26) de algumas das fotografias que sofreram retoque.

**.** 

<sup>&</sup>lt;sup>10</sup> Este portfólio pode ser consultado em: [https://adndigital.pt/project/jasminnoir.](https://adndigital.pt/project/jasminnoir)

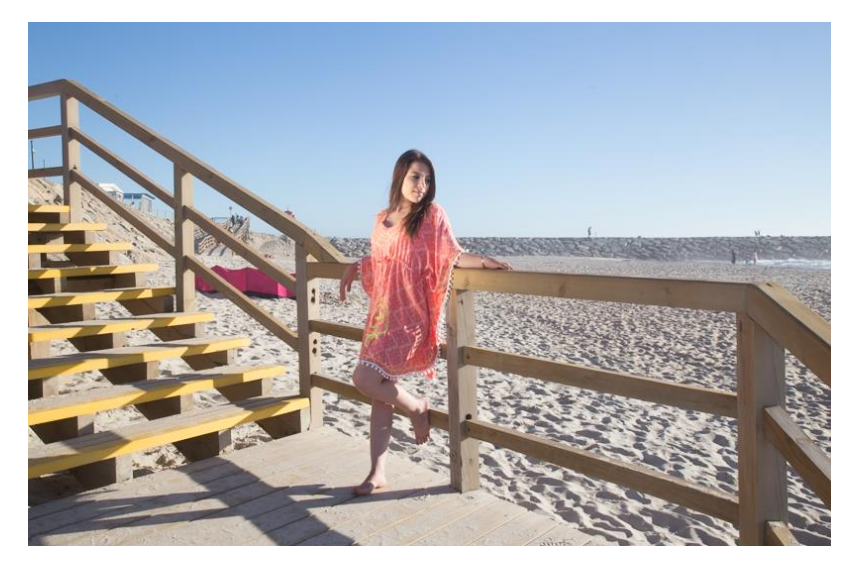

*Figura 25 - Jasmin Noir: sessão primavera/verão. Fotografia original 1.*

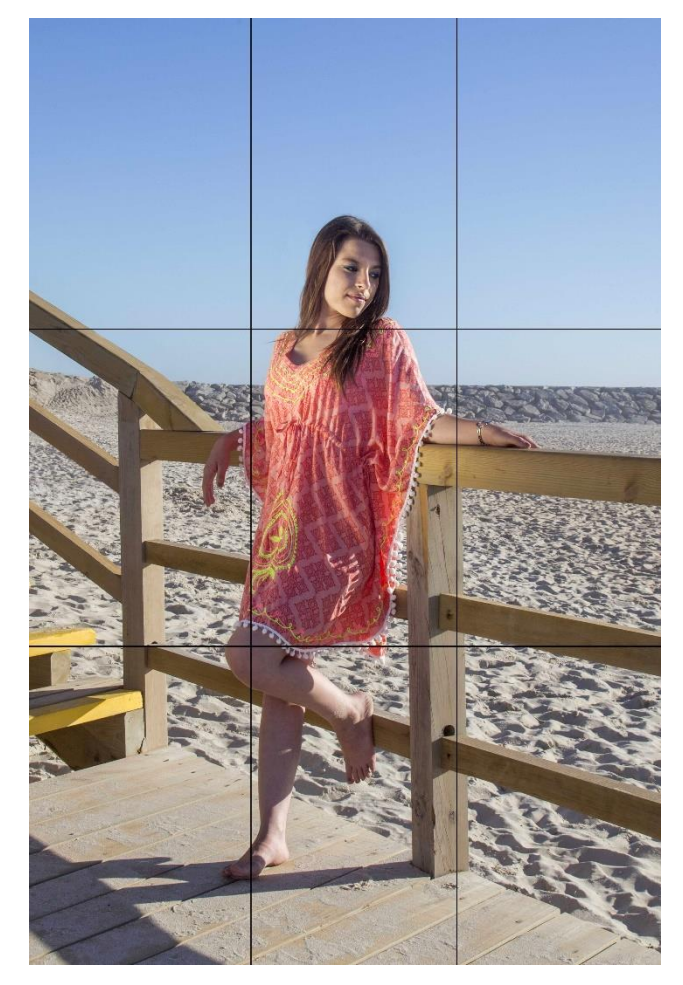

Fonte: elaboração própria

*Figura 26 - Jasmin Noir: sessão primavera/verão. Fotografia editada 1.*

Fonte: elaboração própria.

No caso da imagem acima apresentada (Figura 26), optei por alterar a sua orientação para a vertical. Depois, através da ferramenta "*Clone Stam*", uma ferramenta de clonagem, retoquei as áreas que achei que não favoreciam a imagem, nomeadamente a área onde é visível o paravento vermelho. De seguida ajustei os níveis da imagem, a exposição e o contraste.

Na mesma Figura é possível observar a grelha da regra dos terços. A regra dos terços consiste, de acordo com Santos (2015), em dividir o retângulo de imagem em nove partes iguais, desenhando duas linhas verticais e duas linhas horizontais equidistantes. As linhas servem de referência para as proporções estéticas mais utilizadas em fotografia, dividindo a imagem em três terços horizontais e outros tantos verticais. Acrescenta ainda que a regra dos terços é aplicável independentemente da orientação da câmara. (Santos, 2015:72)

Na Figura que se segue foi pedida a remoção do bikini da modelo (Figura 27).

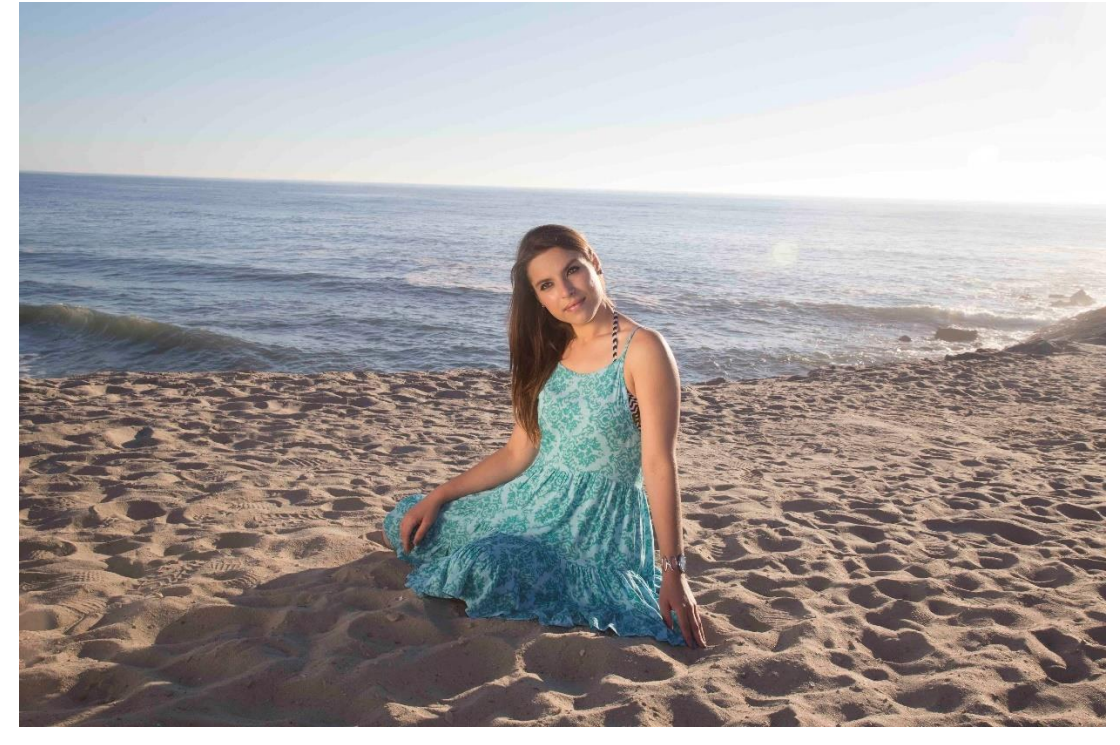

*Figura 27 - Jasmin Noir: sessão primavera/verão. Fotografia original 2.*

Fonte: elaboração própria.

O serviço de retoque digital é trabalhoso e leva tempo mas no final tudo se resume a paciência. O resultado obtido encontra-se na Figura 28 abaixo.

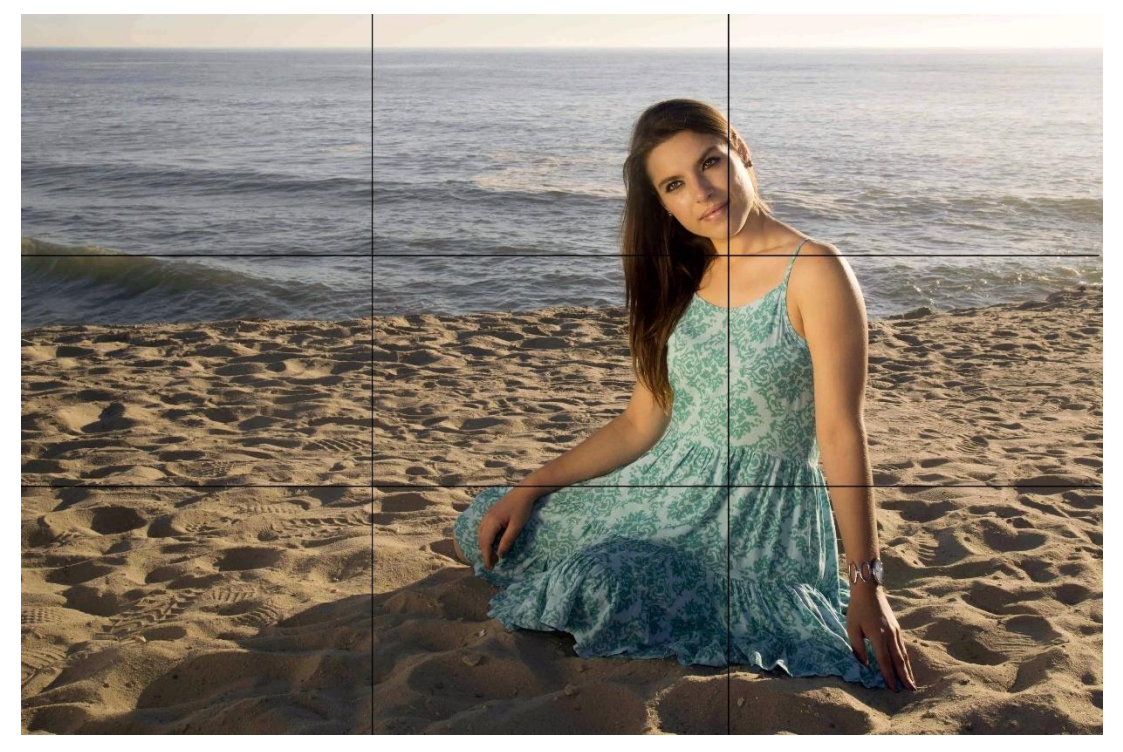

*Figura 28 - Jasmin Noir: sessão primavera/verão. Fotografia editada 2.*

#### Fonte: elaboração própria.

Para chegar a este resultado fiz uso, mais uma vez, da ferramenta "*Clone Stamp*" e copiei algumas das áreas do vestuário da modelo. Ajustei o padrão e redesenhei o mesmo ainda com a mesma ferramenta. Depois, através das ferramentas "*Dodge*" e "*Burn*", clareei e escureci as diferentas partes da área retocada de forma a tornar tudo mais natural. Por fim, reenquadrei a fotografia de acordo com a grelha dos terços, contrastei e corrigi a sua cor.

A fotografia que se segue não sofreu retoques. Foram apenas necessárias algumas correções de enquadramento, contraste e cor (Figura 29). A sessão primavera verão da Jasmin Noir pode ser consultada no Anexo V.

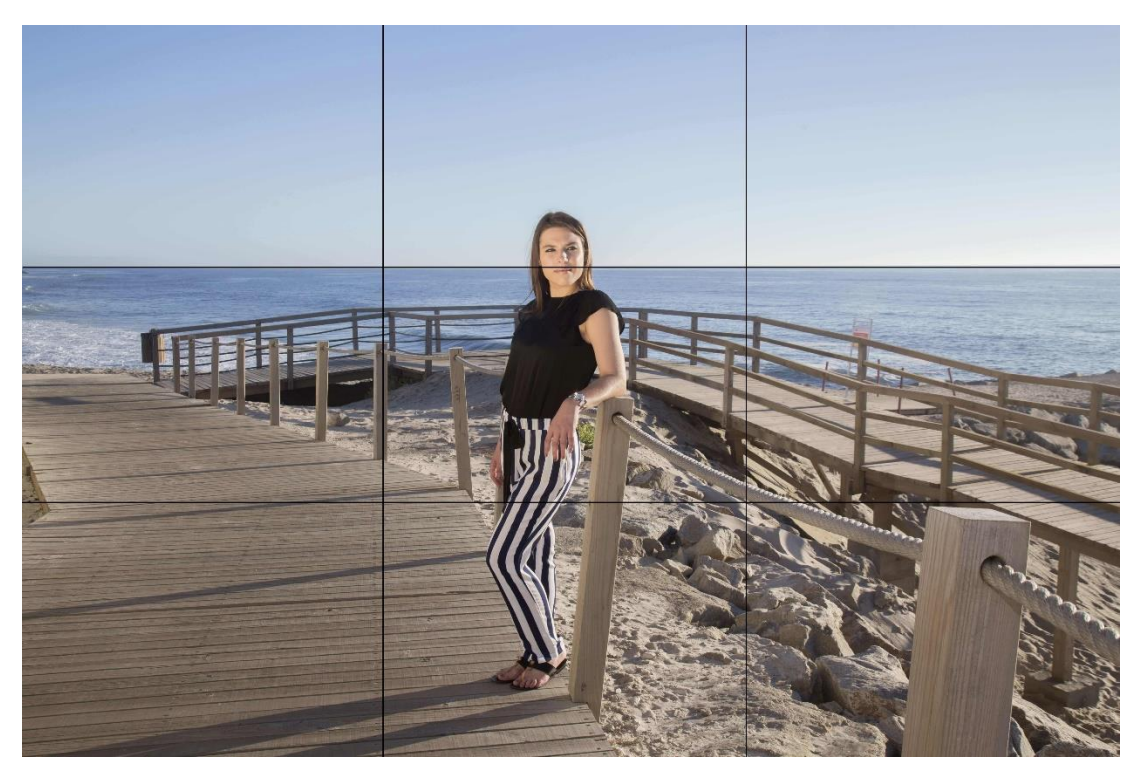

*Figura 29 - Jasmin Noir: sessão primavera/verão. Fotografia editada 3.*

Fonte: elaboração própria.

## 2.4.2 Sessão fotográfica Jasmin Noir: nova coleção outono/inverno

O cenário escolhido para a sessão outono/inverno foi a loja da Jasmin Noir Aveiro. O equipamento fotográfico usado foi uma Canon EOS 6D com uma objetiva EF 50mm f/1.8mm STM. Podemos ver algumas das fotografias abaixo (Figura 30 e Figura 31).

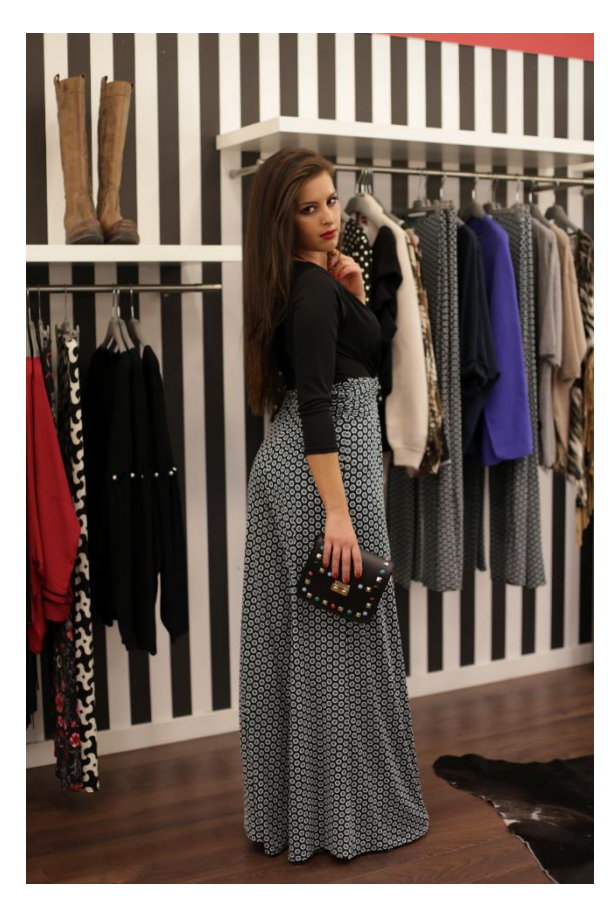

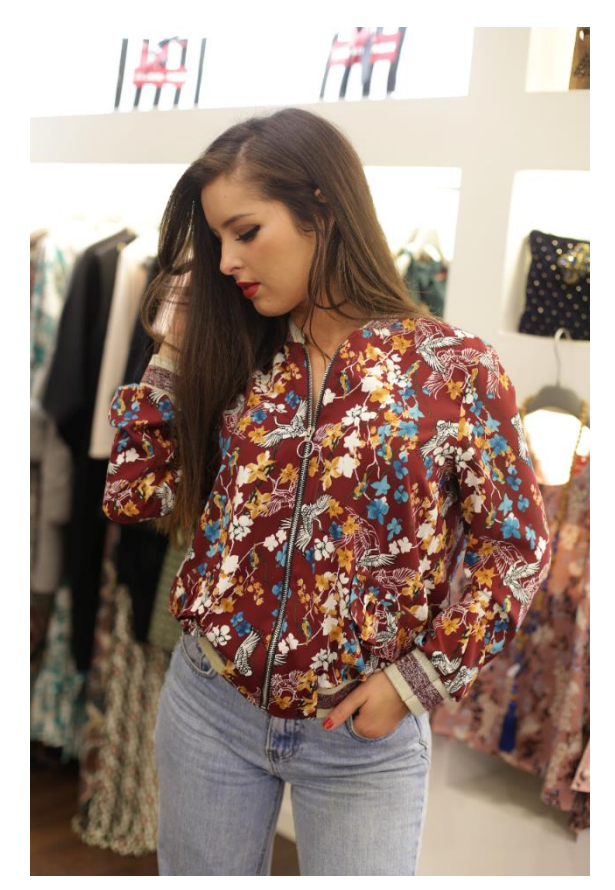

*Figura 30 - Jasmin Noir: sessão outono/inverno. Fotografia 4*

Fonte: elaboração própria

*Figura 31 - Jasmin Noir: sessão nova coleção outono/inverno. Fotografia 5*

Fonte: elaboração própria

Ao contrário da sessão primavera/verão, estas imagens não precisaram de retoque digital. Os únicos ajustes que foram necessários passaram por reenquadramento, ajuste de exposição e de cor. Assim sendo, o resultado final de cada imagem manteve-se o mais fiel ao ficheiro original. Todas as fotografias obtidas nas sessões fotográficas da Jasmin Noir primavera/verão e outono/inverno encontram.se no Anexo V e Anexo VI, respetivamente.

## 2.4.3 Reflexão geral sobre o projeto

O que mais gosto na fotografia é que, embora existam algumas regras de composição e afins, nada é certo ou errado. Uma fotografia transmite pura e simplesmente a forma como cada um enxerga o mundo.

De todos os trabalhos realizados aquando o estágio, as sessões para a Jasmin Noir foram as que mais prazer me deram a fazer. No entanto, houve alguns dificuldades na realização destes projetos. Em primeiro lugar, durante todos os anos em fotografia, sempre trabalhei com a marca Nikon e foi bastante confuso trabalhar com a Canon EOS 6D, simplesmente porque tenho em mim o funcionamento da Nikon tão entranhado que dei por mim, várias vezes e inconscientemente, à procura dos manípulos de velocidade e abertura da Nikon, na Canon; em segundo lugar, a modelo da sessão primavera/verão não estava habituada a ser fotografada e para mim foi a primeira vez que realizei um trabalho fotográfico deste género; em terceiro lugar, a sessão outono/inverno teve de ser fotografada sem flash dado a um problema no equipamento e as condições de luz não eram as melhores, o que não ajudou a situação; em quarto lugar, por fim, a escolha da loja Jasmin Noir Aveiro não foi a mais acertada para uma sessão fotográfica. Na minha opinião, havia demasiada informação visual e a atenção sobre a peça que se quer vender é facilmente perdida para o meio envolvente. O ideal teria sido fotografar num estúdio próprio mas a adndigital não o tem e não havia orçamento para este projeto.

Por fim, de um modo geral, gostei da experiência. Fotografar modelos que não estão habituadas a serem fotografadas é sempre um desafio e todas as experiências novas são boas porque nos proporcionam novas vivências e novos conhecimentos.

## 2.5 Super Talho

O Super Talho, situado em Santa Joana – Aveiro, tem passado por várias gerências ao longo dos anos e até à data nunca a sua montra fora decorada, o que não tornava o local apelativo por si só. De forma a colmatar a apresentação do estabelecimento, a nova gerência contratou a adndigital para o serviço de decoração da montra.

### 2.5.1 Condução da pesquisa

A nova gerência do Super Talho entrou em contacto com a adndigital, em agosto, para a criação da sua montra, tarefa pela qual fiquei responsável.

Como a marca não tinha nenhuma identidade de marca associada ou qualquer modelo de comunicação visual tive toda a liberdade para criar algo chamativo. Comecei então por fazer uma pesquisa alusiva a trabalhos deste género (Figura 32 e Figura 33).

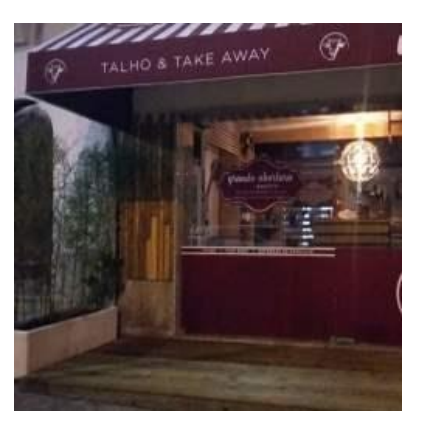

*Figura 32 - Super talho: pesquisa sobre montra 1*

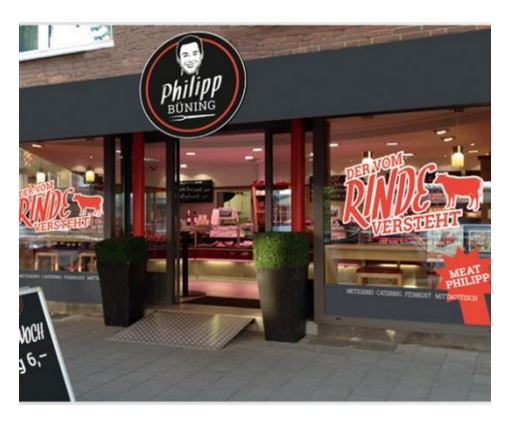

*Figura 33 - Super talho: pesquisa sobre montra 2* Fonte: https://red-dot-21.com/?post\_type=design&p=331576

Fonte: http://www.finest.pt/#teste

As medidas estipuladas para a montra encontram-se na imagem seguinte (Figura 34), delimitadas a preto e permitem a cobertura de cerca dois terços do espaço total.

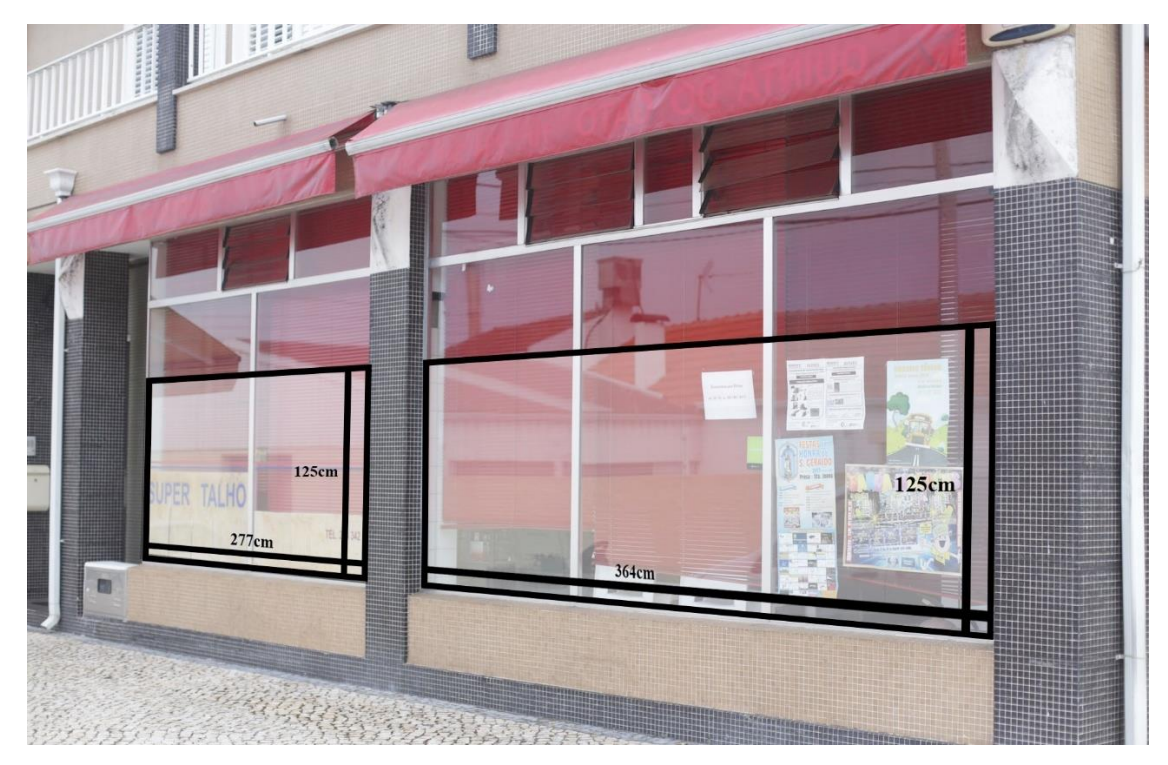

*Figura 34 - Super Talho: medidas da montra*

Fonte: arquivo adndigital

Comecei então por desenvolver algumas ideias que me foram surgindo aquando a pesquisa.

### 2.5.2 Design da identidade

Segue-se então a etapa da criação de uma proposta para a montra. Recolhi um conjunto de imagens alusivas aos diferentes animais, cuja carne é vendida neste estabelecimento, vetorizeias e utilizei conforme a Figura 35.

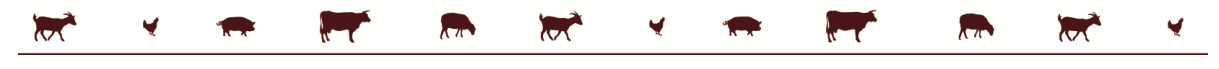

*Figura 35 - Super Talho: início da amostra da montra.*

#### Fonte: elaboração própria.

Utilizei a ideia das riscas, como na Figura 31, para preencher cerca de 50cm do espaço abaixo dos vetores alusivos aos animais e intercalei as cores em dois tons de vermelho, um mais claro e outro mais escuro. A escolha destes tons vai ao encontro das cores das carnes, razão pela qual os escolhi. Quanto à identificação da entidade, não me foi permitido nada elaborado dado o orçamento reduzido para este serviço. Podemos ver o ponto de situação na Figura 36.

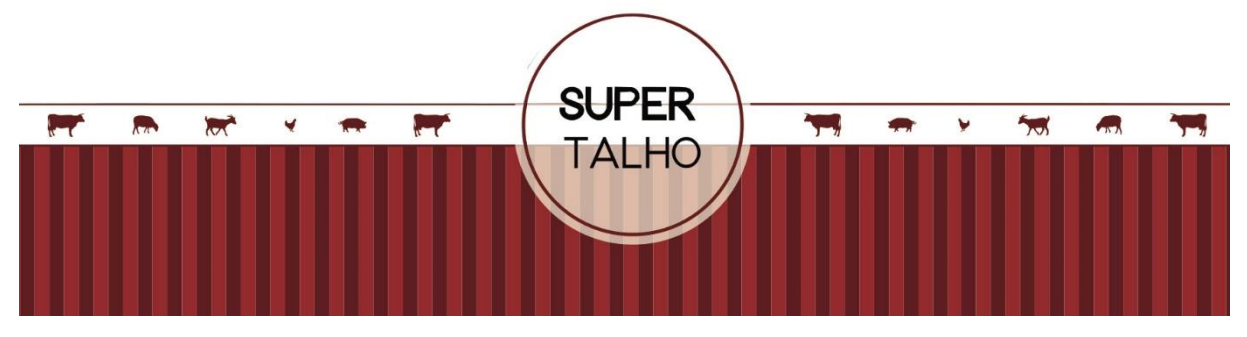

*Figura 36 - Super Talho: ponto de situação.*

#### Fonte: elaboração própria.

Por fim, pesquisei, no arquivo na adndigital, por cinco fotografias alusivas a carnes, com o propósito de as distribuir por cada uma das divisões da montra. Do meu ponto de vista, o uso de imagens reais e onde o produto é apresentado, é de extrema importância. Segundo Laham e Lopes (2005), levando em consideração o ambiente comercial e a consumação do ato de compra, diversas empresas recorrem à utilização de fotografia publicitária como principal instrumento mediático, talvez pela sua aclamada "magia" ou poder. Magia que está relacionada com a estética, dado que os elementos dispersos na imagem estão quase sempre vinculados a uma ou diversas significações. Ainda sobre os mesmos autores, o intuito dessa articulação visual é "penetrar na mente do consumidor visando fazer com que este se mobilize para o que lhe está a ser oferecido". (Laham & Lopes, 2005:117). Por isso, a escolha das imagens deve ser feita com conhecimento e atenção para que transmitam as sensações corretas daquilo que

pretendemos. Neste caso, qualidade, higiene e confiança sobre o produto. A seleção das imagens a incluir foi feita com base no arquivo da adndigital e houve a preocupação de não escolher imagens que tivessem sido outrora utilizadas em trabalhos anteriores.

O resultado final, após a escolha das imagens, está apresentado abaixo nas Figura 37 e Figura 38 que apresentam, respetivamente, a montra do lado direito e a monta do lado esquerdo.

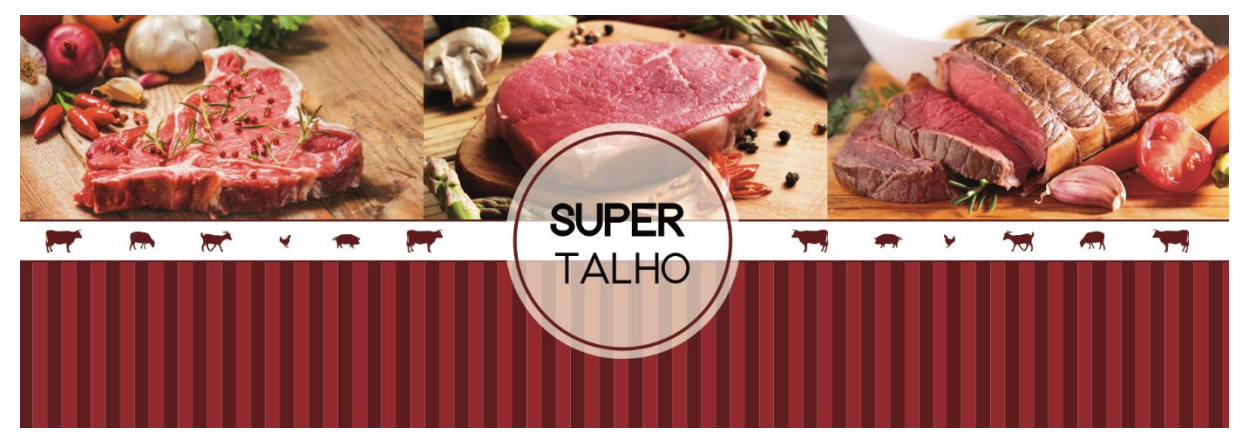

*Figura 37 - Super Talho: design da montra do lado direito.*

Fonte: elaboração própria.

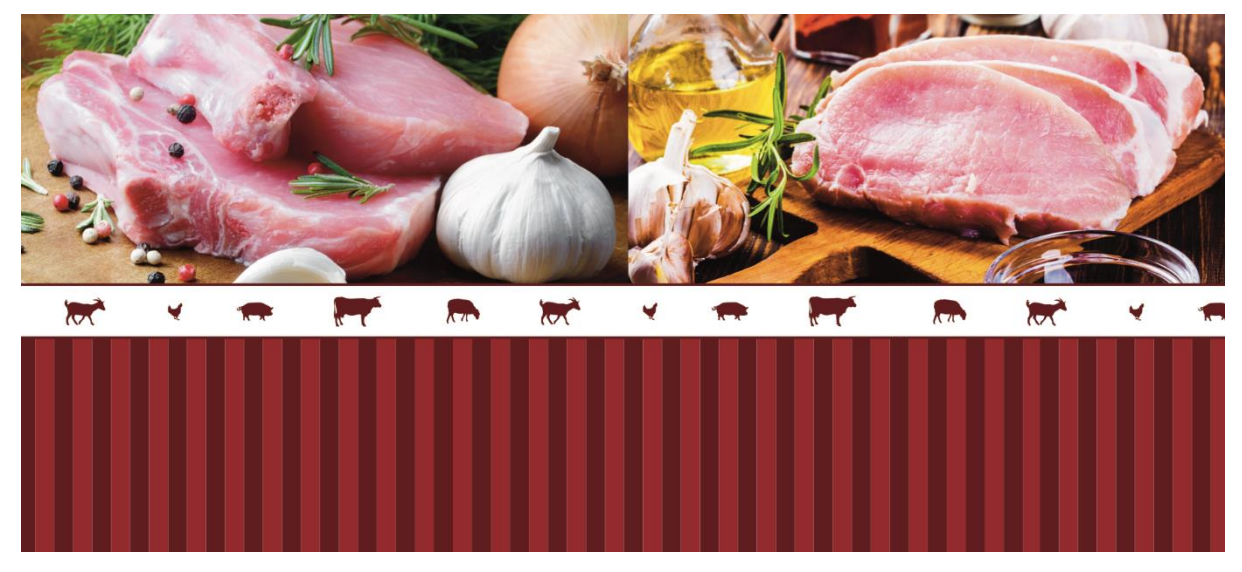

*Figura 38 - Super Talho: design da montra do lado esquerdo.*

#### Fonte: elaboração própria

Nas imagens escolhidas é possível observar diferentes tipos de carnes o que transmite, simultaneamente, diversidade de produtos.

## 2.5.3 Criação de pontos de contacto

Uma vez concluído o *design*, chega o momento da criação de um *mockup* sobre a aplicação na montra para o cliente ter uma noção mais realista do resultado final (Figura 39).

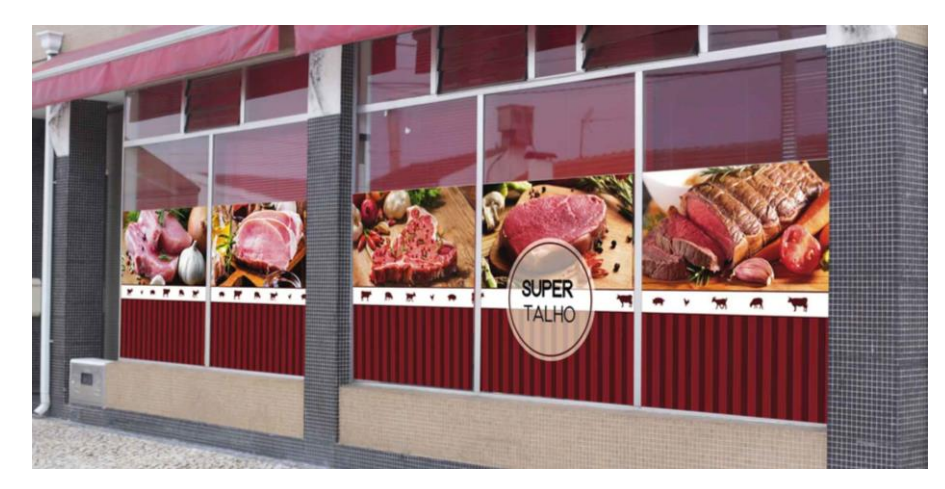

*Figura 39 - Super Talho: mockup*

Fonte: elaboração própria.

Este *mockup* foi criado no Adobe Photoshop, através da ferramente de perspetiva.

## 2.5.4 Gerenciamento de ativos

O resultado final da montra com o *design* aplicado encontra-se na Figura 40, abaixo.

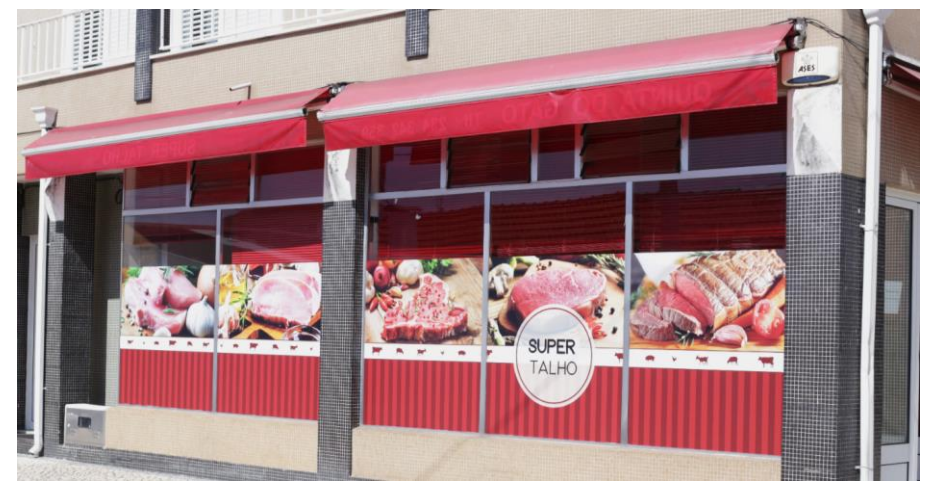

*Figura 40 - Super Talho: design aplicado à montra.*

Fonte: elaboração própria.

#### 2.5.5 Reflexão geral sobre o projeto

A realização deste projeto foi, a meu ver, simples. O objetivo era criar algo que desse destaque ao local e que chamasse a atenção sobre o mesmo o que, na minha opinião, foi conseguido. Gosto sempre de utilizar imagens reais de produtos quando se trata de situações deste género pois transmite ao consumidor mais confiança.

De um modo geral, as dificuldades surgidas foram alusivas ao programa de edição e foram ultrapassadas através de pesquisas sobre o assunto.

Neste projeto, tive a oportunidade de estar presente aquando da aplicação do material e pude participar na mesma.

## 2.6 Vitória Frutarias

A Vitória Frutarias é uma frutaria e mercearia bastante recente no mercado. No passado dia nove de setembro, celebrou o seu primeiro aniversário e para festejar lançou um folheto especial de campanha de aniversário, o qual ficou a meu cargo. Toda a realização e aprovação deste projeto foi feita num dia – desde o início ao fim, tendo havido a necessidade de fazer alterações.

#### 2.6.1 Condução da pesquisa

Para a sua elaboração foi utilizado o programa *Adobe Illustrator CC* que, embora não seja o mais indicado, era o único programa disponível na empresa. Este folheto esteve em vigor entre o dia 8 de setembro de 2017 e o dia 25 de setembro de 2017.

Comecei então por pesquisar pelos produtos que o cliente queria incluir neste folheto que foram, no total, 47 artigos. Encontrar todos os items em específico e com qualidade suficiente para impressão não foi possível pelo que foi necessária a deslocação até à loja para fotografar os artigos em falta.

#### 2.6.2 Design da identidade

Após a recolha de todos, foi necessário retirar o fundo a cada uma das imagens e para tal, foi utilizado o programa de edição de imagem *Adobe Photoshop CC*. Depois de tratar todas as imagens escolhi, no *Pexels*, uma imagem para a base a todo o folheto (Figura 41) cujo tamanho escolhido foi o A3 (aberto).

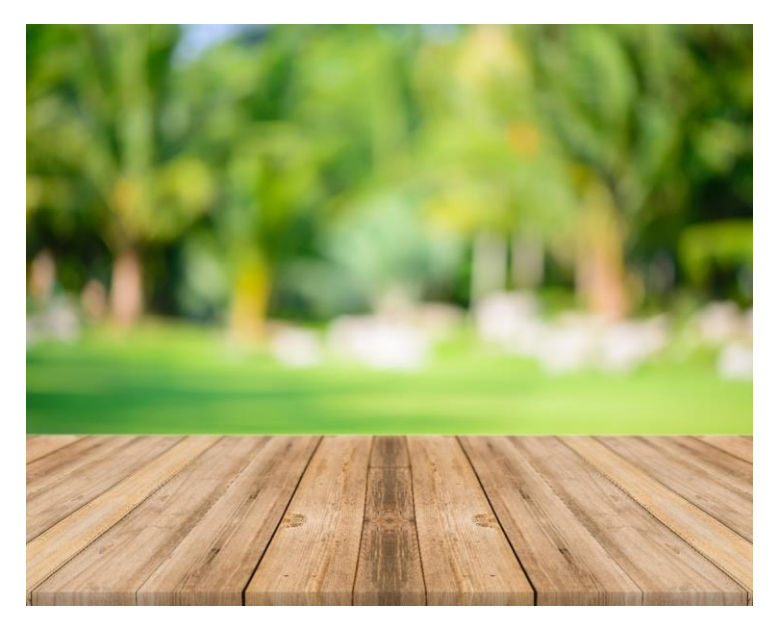

*Figura 41 - Vitória Frutarias: imagem de fundo do folheto.*

Fonte: www.pexels.com

A escolha deste *background* remete-nos para a natureza. Iniciei este projeto pelo conteúdo interior. Criei uma espécie de grelha funcional de 4x7, conforme o exemplo abaixo (Figura 42), com vista a organizar de melhor forma os elementos no plano. Isto surgiu com base no que aprendi na unidade curricular de Comunicação e Edição Eletrónica. Cada retangulo formado pela grelha possui 8cms de largura e 6,15cms de altura.

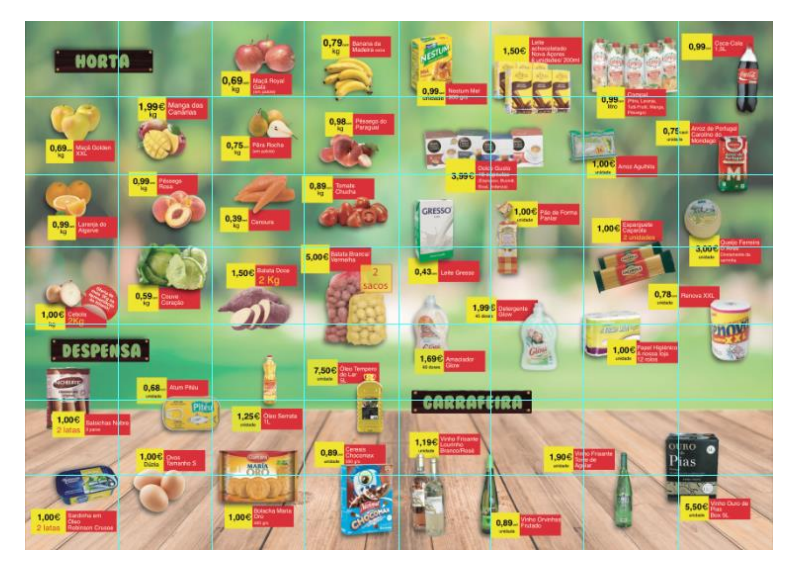

*Figura 42 - Vitória Frutarias: organização dos elementos no espaço*

Fonte: elaboração própria

Após iniciar a disposição dos artigos no folheto comecei a organizar os items de acordo com a grelha criada mas, atendendo às diferentes formas e tamanhos dos produtos acabei por organizar os *items* um pouco de acordo com a disposição dos artigos no espaço. Esta situação foi uma das consequências do prazo de entrega.

Dividi o folheto em três áreas distintas: horta, despensa e garrafeira, que destaquei a verde sobre um vetor a imitar madeira, sobre o qual pesquisei no *site* Freepik<sup>11</sup>.

A escolha do fundo e elementos gráficos que incluí assentam e remetem-nos para a natureza, o campo e a qualidade dos produtos de origem biológica.

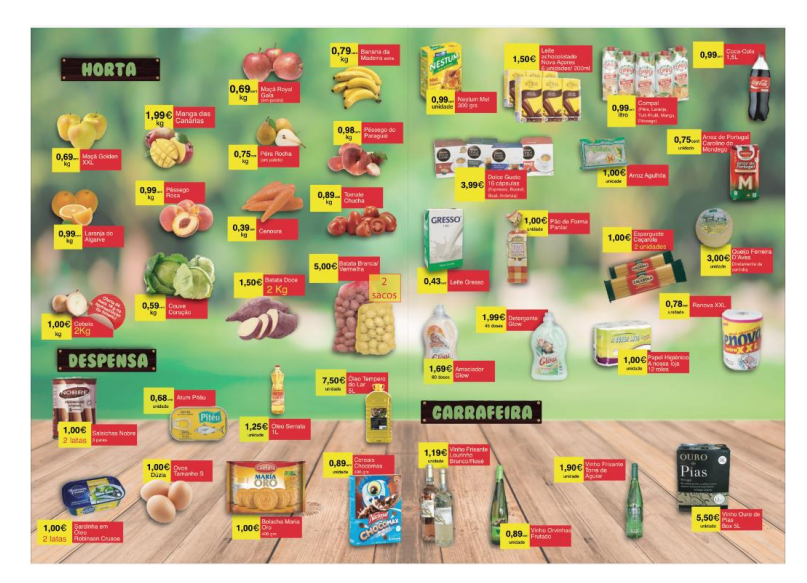

O resultado final do interior do folheto encontra-se na Figura 43, abaixo.

*Figura 43 - Vitória Frutarias: interior do folheto (final)*

#### Fonte: elaboração própria

A capa e contracapa, como contém menos elementos, foram as últimas a ser feitas. Para a capa escolhi uma série de produtos que achei mais relevantes para o cliente para preencher a parte inferior da página. Para a parte superior da página, procedi à sua identificação. No topo, alinhado à esquerda, o logótipo da Vitória Frutarias e logo a seguir o título do folheto (Figura 44).

1

 $11$  Banco de imagens, ficheiros .psd, vetores e ficheiros .ai gratuitos.

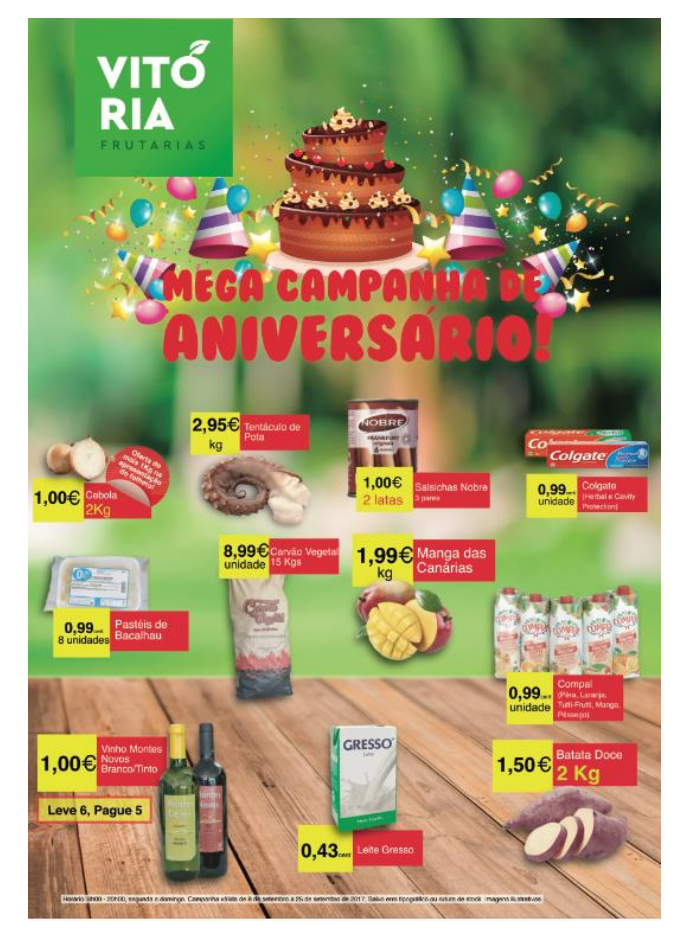

*Figura 44 - Vitória Frutarias: capa do folheto.*

Fonte: elaboração própria.

Como é o seu primeiro aniversário, decidi reforçar essa ideia utilizando um conjunto de vetores a partir de uma pesquisa (Figura 45 e Figura 46).

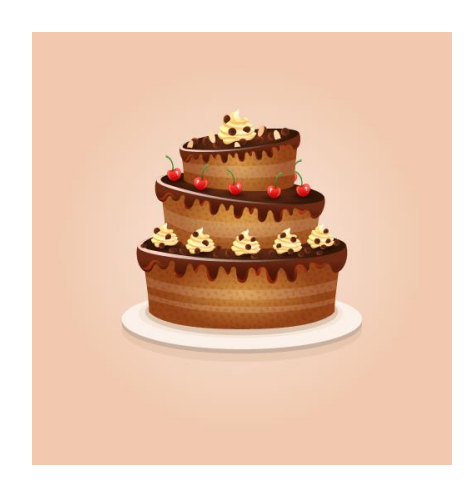

*Figura 45 - Vitória Frutarias: vetor de apoio 1*

Fonte: www.freepik.com

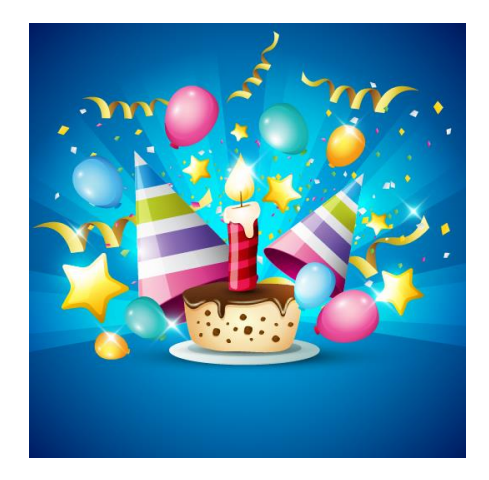

*Figura 46 - Vitória Frutarias: vetor de apoio 2*

Fonte: www.freepik.com

Esta pesquisa serviu também de apoio para a contracapa do folheto (Figura 47) que se destinou exclusivamente à partilha de informações alusivas ao dia de festividades da Vitória Frutarias, estipuladas pelo cliente.

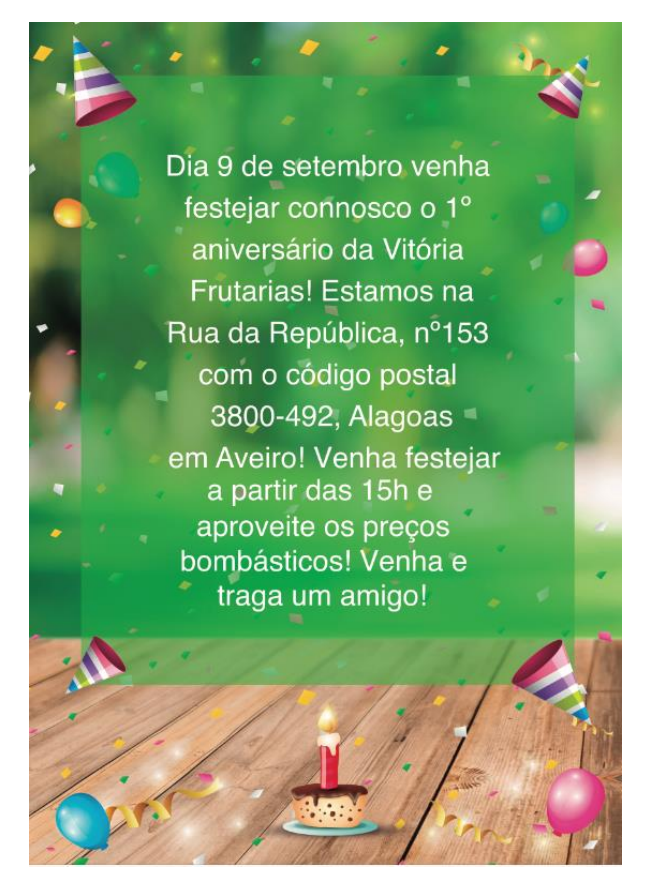

*Figura 47 - Vitória Frutarias: contracapa do folheto.*

#### Fonte: elaboração própria

De um modo geral, a cada uma das imagens, referentes a produtos, foi aplicada uma sombra projetada, com vista a dar mais destaque ao mesmo. Para destacar os preços, utilizei um retângulo amarelo onde contrastei o texto a preto e para a descrição do item, um retângulo vermelho onde destaquei o texto a branco. O amarelo e o vermelho, estão diretamente associadas ao sentido de promoção e baixa de preço. Esta é a associação que acontece na mente do consumidor, em circunstâncias iguais ou semelhantes.

O resultado final do folheto da campanha de aniversário da Vitória Frutarias pode ser consultado no Anexo VII.

Para a data vigente do folheto, o cliente pediu também a elaboração de placas com 80 cms de largura e 100 cms de altura. A informação destas placas, com destino à montra da loja, deveria ser percetível da estrada em frente à loja.

O aviso sobre estas placas surgiu após o término do folheto o que me obrigou a fazer nova pesquisa sobre os produtos dado o novo tamanho a que se destinavam. Não querendo sair do mesmo estilo de comunicação, utilizei a mesma imagem como fundo do folheto e uma vez mais, foi necessária a remoção de fundos nas imagens utilizadas. O estilo dos elementos gráficos alusivos ao preço foi usado também de forma semelhante, no entanto com uma ligeira transparência. No canto superior esquerdo foi colocada a identidade da marca da Vitória Frutarias e logo a seguir a identificação do produto bem destacada e contrastada a preto, alinhada à direita de forma a combinar a identidade da marca e a identificação do produto ao mesmo nível. De seguida, apresenta-se a imagem do produto à qual apliquei uma ligeira sombra e depois, em grande destaque, encontra-se o preço do produto. A Figura 48, abaixo, mostra o design de um exemplo de uma das placas.

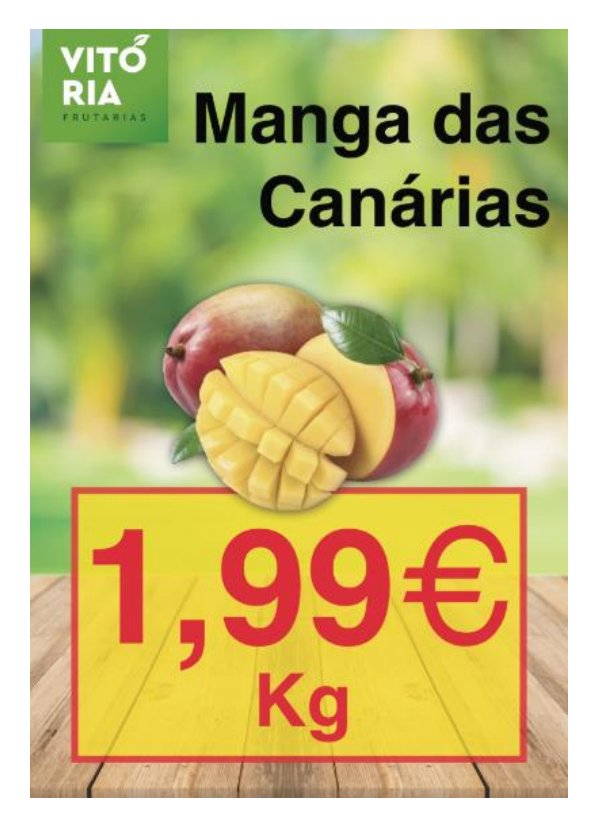

*Figura 48 - Vitória Frutarias: design de placa para a montra.*

Fonte: elaboração própria

Foram elaboradas 12 placas com 12 produtos diferentes que podem ser consultadas no Anexo VIII.

#### 2.6.3 Reflexão geral sobre o projeto

A realização deste projeto foi bastante complicada. O cliente marcou uma reunião para um final de tarde de uma sexta-feira onde nos informou da realização do folheto e nos deixou uma lista com os produtos pretendidos para o folheto. Até aqui, não parece haver nenhum problema, no entanto o cliente informa que quer impressas 15 000 unidades que seriam entregues pelos CTT e o folheto entraria em vigor na sexta feira da próxima semana. O problema reside no tempo que o cliente deu para fazer este trabalho que me obrigou a fazer tudo num dia (segunda feira) para enviar ainda no dia para a gráfica que iria imprimir tudo na terça feira. Na quarta feira levar-se-ia aos CTT para iniciar a distribuíção que poderia durar até quinta feira e logo a seguir, na sexta entravam em vigor as promoções do folheto. Foi o trabalho mais stressante que realizei. Este trabalho foi deixado a meu cargo propositadamente. A opção de trabalhar no fim de semana estava fora de questão porque tinha casamentos para fotografar, em Ponte da Barca (Viana do Castelo), e o horário não mo permitia; foi a primeira vez que se fez um serviço deste género pelo que imagens de produtos tratadas, sem fundos e prontas e utilizar não havia e teve de ser tudo feito no dia; foi preciso fazer toda a pesquisa dos artigos e ainda a deslocação ao local para fotografar aqueles cuja qualidade encontrada na Internet não era suficiente e foi feita uma primeira versão que o cliente não gostou pelo que tive de fazer alterações até tudo ser aprovado. Os donos da Frutaria Sabores 5 Estrelas e da Vitória Frutarias são irmãos e para a Vitória Frutarias a Frutaria Sabores 5 Estrelas é um concorrente direto. A concorrência entre os dois foi um problema que me afetou, de certa forma, porque tentei sempre criar algo diferente, um tipo de comunicação que fizesse a Vitória Frutarias destacar-se dos demais e dar o meu toque pessoal no trabalho. No entanto, o cliente queria tudo "como o irmão tem e como o irmão faz mas sem ser igual ao irmão" o que tornou mais complicadas as tarefas de aprovação dos trabalhos.

A meu ver, se houvesse mais tempo para a conclusão desta tarefa o resultado seria melhor mas o mundo do trabalho é exatamente assim. O cliente também tem os seus prazos e nem sempre consegue preparar tudo com a antecedência que gostaria, o que acaba por influênciar os restantes, como aconteceu neste caso.

Por fim, o cliente ficou satisfeito e no final é isso que importa, é isso que faz o cliente voltar e acredito que situações deste género contribuem bastante para o meu crescimento profissional.

## Reflexão final

O estágio curricular é uma componente bastante importante para a formação do aluno porque permite obter experiência profissional antes de sair para o mercado de trabalho.

Ao longo da minha experiência de estágio aprendi bastante sobre como funciona o mercado de trabalho: a pressão sob a qual somos obrigados a trabalhar (para cumprir prazos e agradar a todo o tipo de clientes) e a linguagem mais apropriada para persuadir o cliente sobre o que é bom e o que não o é (aquilo que nós queremos que o cliente compre e aquilo que não nos interessa tanto). Estas noções ficaram bem definidas aquando o estágio: o saber interagir com o cliente é fundamental, principalmente no momento da aprovação de projetos. Por outro lado, sinto que não aprendi tanto sobre as áreas nas quais tenho interesse: design gráfico (principalmente), vídeo e fotografia. Participei em projetos com bastante potencial, apresentei ideias e dei a minha opinião em diferentes situações. Grande parte das vezes fui limitada no meu trabalho devido a orçamentos chamados de reduzidos. Tenho consciência que o objetivo de uma empresa é gerar lucros mas o cliente deve, à partida, ser bem servido, principalmente quando se praticam grandes preços e este mesmo facto é enaltecido pela gerência. Com isso, aprendi o quão difícil é trabalhar em algo com o qual não concordamos ou não nos identificamos.

Como qualquer ser humano, também tive dias em que a criatividade não era tanta e senti a pressão de ter de fazer um bom trabalho, perante todas as circunstâncias. Tive (muitos) dias em que chegava ao local de estágio, ouvia o que havia para fazer e ficava o resto do dia praticamente sozinha, com supervisão reduzida. Foi um período complicado em que estagiei durante os dias úteis da semana e fotografei eventos ao fim de semana, noutra cidade, o que não me deixou grande tempo para descansar e carregar baterias. Contudo, no mercado de trabalho não existem queixas sobre a carga horária, a quantidade de trabalho ou o tempo para a sua concretização. Existe trabalho e é preciso quem o faça, rápido e bem (e de preferência barato). Mostrei-me sempre à altura de qualquer projeto que me foi proposto, o que resultou numa proposta de trabalho por parte da adndigital.

Por fim, reconheço que o conhecimento sobre o cliente e o mercado são fatores importantes para o meu crescimento como profissional. Durante esta experiência coloquei em prática muito daquilo que aprendi ao longo do curso de Licenciatura em Comunicação Multimédia mas ansiava por aprender mais com esta experiência e sinto que ficou um pouco aquém das minhas espetativas. De futuro, desejo continuar a apostar na minha formação pessoal, manter-me à

altura das exigências de um mercado de trabalho cada vez mais exigente e competitivo e crescer cada vez mais como profissional.

## Bibliografia e Webgrafia

- adndigital (Facebook). (2017). Consultado a 1 de novembro de 2017, em https://www.facebook.com/adndigital.pt/
- adndigital Agência de Comunicação, Publicidade e Marketing. (2017). Consultado a 1 de novembro em 2017, de https://adndigital.pt/
- Bortulucce, V. (2017). *História de uma cor: verde.* São Paulo: dObra[s].
- Campbell, A., Devine, M., & Young, D. (1990). *A Sense of Mission.* London: The Economist.
- Chiavenato, I. (1987). *Administração de empresas.* São Paulo: Editora McGraw-Hill, Lda.
- Cruz, E. (2003). *Criar uma empresa de sucesso.* Lisboa: Edições Sílabo, Lda.
- Delicias da Vagueira (Facebook). (2017). Consultado a 13 de novembro de 2017, em https://www.facebook.com/Delicias-Da-Vagueira-185434828604118/
- Freire, A. (1997). *Estratégia - Sucesso em Portugal.* Lisboa: Editorial Verbo.
- Frutaria Sabores 5 Estrelas (Facebook). (2017). Consultado a 11 de novembro de 2017, em https://www.facebook.com/Frutaria-Sabores-5-Estrelas-1719811601424333/?hc\_ref=ARTusp9yhtmPU2FgGwJYcV8c09XlNy1uVn91VPsuH YKExcIDEvZjMJiPjiEf0K3ZLkc
- Gira Bicicletas de Lisboa. (2017). Consultado a 15 de novembro de 2017, em https://www.gira-bicicletasdelisboa.pt/sobre-a-gira/
- Gonzalez, P. (2010). *Teoría y práctica de la publicidade impresa.* Valência: Campgráfic Editors, S.L.
- Hedgecoe, J. (1992). *Grande Manual do Vídeo.* Lisboa: Dinalivro, Lda.
- Jasmin Noir Aveiro (Facebook). (2017). Consultado a 26 de novembro de 2017, em https://www.facebook.com/jasminnoir.aveiro.1
- Kotler, P. (2010). *Marketing 3.0: As forças que estão definindo o novo marketing centrado no ser humano.* Brasil: Elsevier Editora Lda.
- Laham, R., & Lopes, D. (2005). A Premeditação da Mensagem na Fotografia Publicitária. Universidade Estadual de Londrina. Consultado a 10 de novembro de 2017, em http://www.uel.br/revistas/uel/index.php/discursosfotograficos/article/view/1468/1214

Langford, M. (1979). *Aprendizagem da fotografia: iniciação.* Lisboa: Editorial Presença, Lda.

- Lendrevie, J., Baynast, A., Emprin, C., Dionísio, P., & Rodrigues, J. (2010). *Publicitor - Comunicação 360º online offline* (7ª ed.). Alfragide: Grupo Leya.
- Li, Z.-N., Drew, M., & Liu, J. (2014). Fundamentals of Multimedia. New York. Consultado a 13 de novembro de 2017, em https://books.google.pt/books?id=R6vBBAAAQBAJ
- Lourenço, A. (2017). Aspetos Gerais da Empresa. *Gestão e Criação de Empresas*. Guarda: Escola Superior de Tecnologia e Gestão.
- Monet, D. (1995). *Multimédia.* Lisboa: Instituto Piaget.
- Pexels. (2017). *Free Stock Photos*. Consultado a 4 de setembro de 2017, em https://www.pexels.com/
- Ribeiro, N. (2007). *Multimédia e Tecnologias Interativas.* Lisboa: FCA.
- Santos, J. (2015). *Fotografia: Luz, Exposição, Composição, Equipamento.* Vila Nova de Famalicão: Centro Atlântico.
- Significado das cores. (2017). Consultado a 2 de novembro de 2017, em http://www.significadodascores.com.br/significado-do-azul.php
- Teixeira, S. (2005). *Gestão das organizações.* Madrid: Editora McGraw-Hill .
- Thunderbird. (2017). Consultado a 1 de novembro de 2017, em https://www.mozilla.org/pt-PT/thunderbird/features/
- Vásquez, R. (2007). Identidade de marca, gestao e comunicação. *4*. (R. Organicom, Ed.) São Paulo. Consultado a 24 de novembro de 2017, em http://www.revistaorganicom.org.br/sistema/index.php/organicom/article/view/119
- Vitória Frutarias (Facebook). (2017). Consultado a 20 de novembro de 2017, em https://www.facebook.com/Sisimagui/
- Westphalen, M.-H. (s.d.). *A comunicação na empresa.* Porto: Rés-Editora, Lda.

Wheeler, A. (2008). *Design de Identidade da Marca* (2ª ed.). Porto Alegre: Bookman.

# ANEXOS

# Lista de anexos

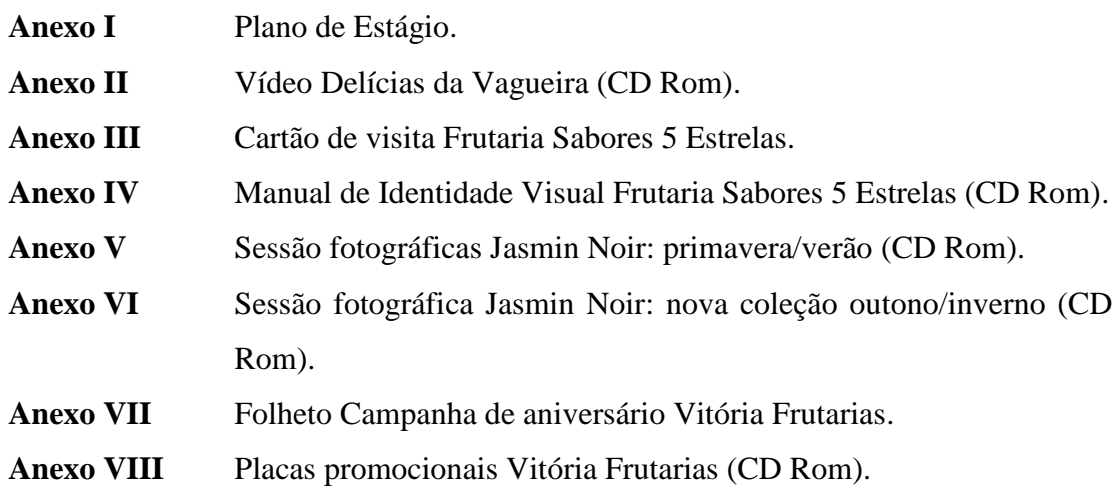

# ANEXO I

Plano de estágio

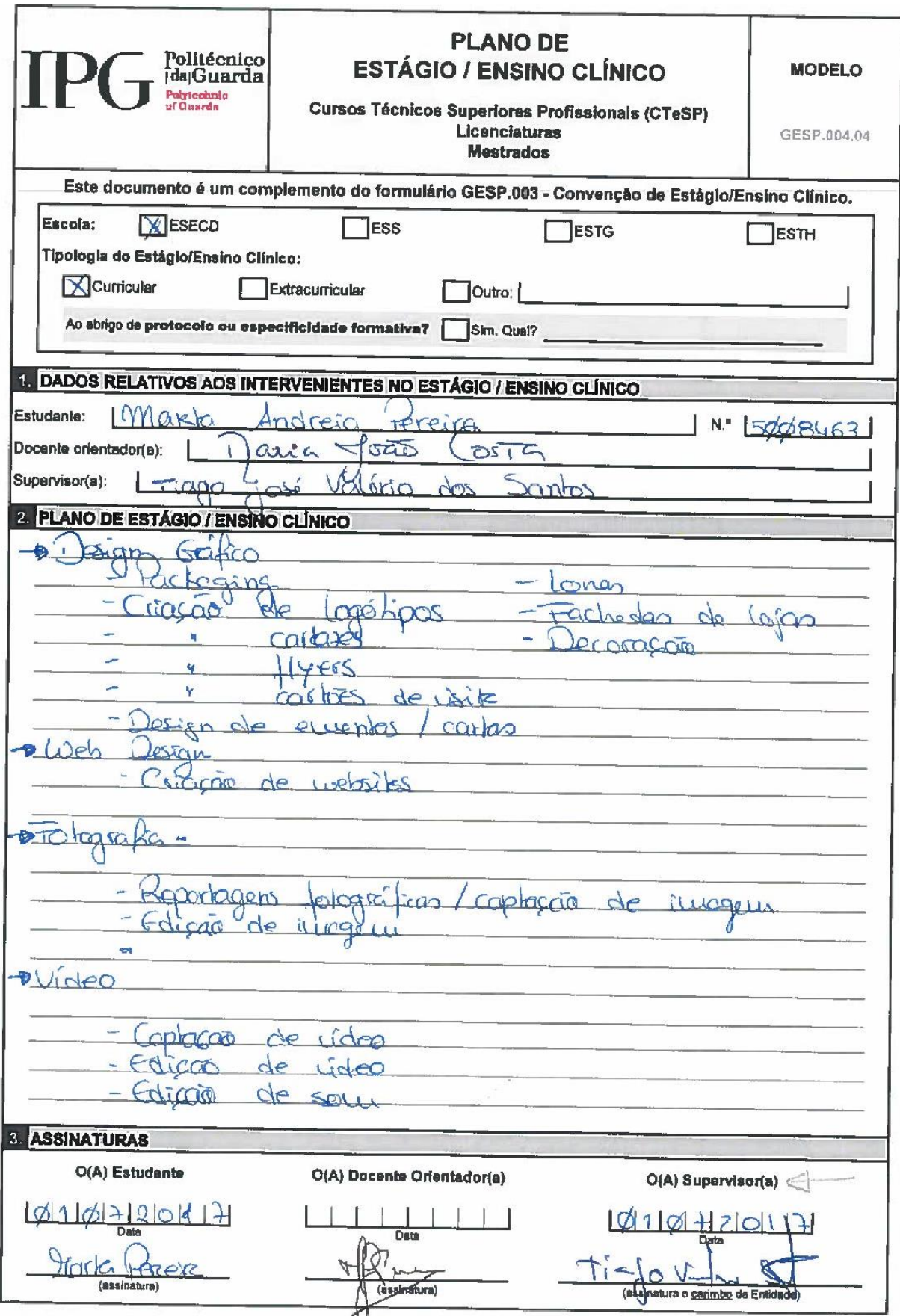

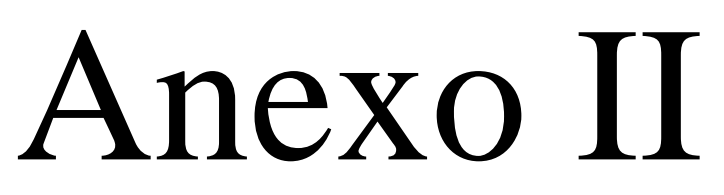

Vídeo Delícias da Vagueira

Anexo disponível em CD Rom.

# Anexo III

## Cartão de Visita Frutaria Sabores 5 Estrelas

#### Frente:

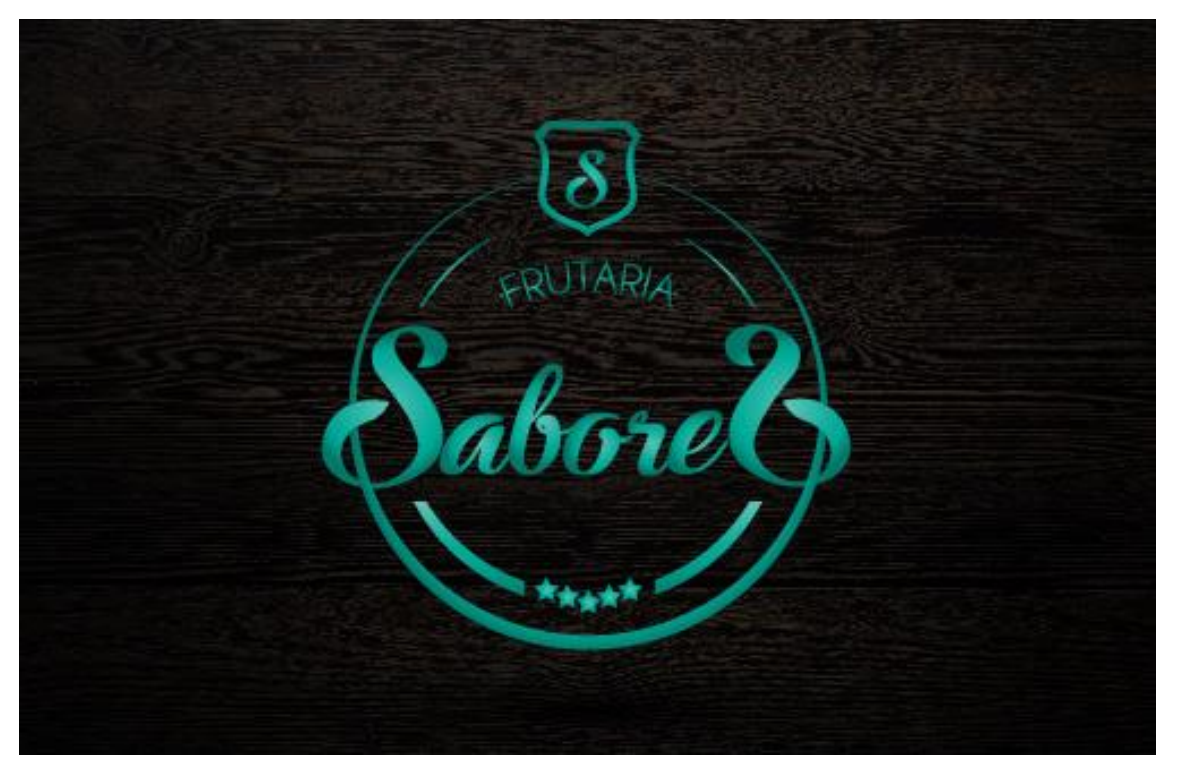

Verso:

Rua Vasco da Gama, Bloco I<br>nº 118, R/C<br>3830-225, Ílhavo  $\overline{Q}$ 234 421 516 Σ frutariasaborescincoestrelas@gmail.com  $\mathbf{f}$ Frutaria Sabores 5 Estrelas
Anexo IV

### Manual de Identidade Visual da Frutaria Sabores 5 Estrelas

Anexo V

Sessão fotográfica Jasmin Noir: primavera/verão

Anexo VI

### Sessão fotográfica Jasmin Noir: nova coleção outono/inverno

# Anexo VII

Folheto de campanha de aniversário da Vitória Frutarias

#### Frente e verso:

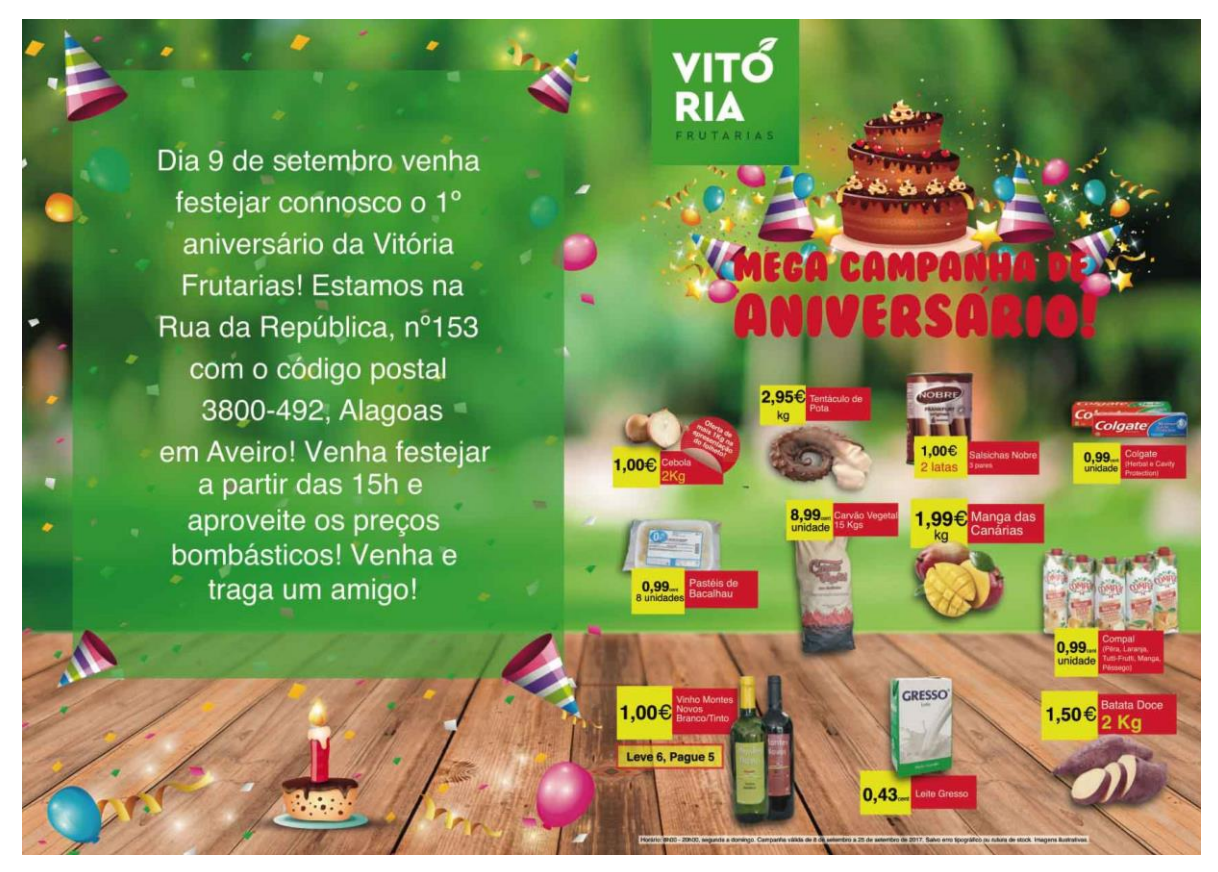

Interior

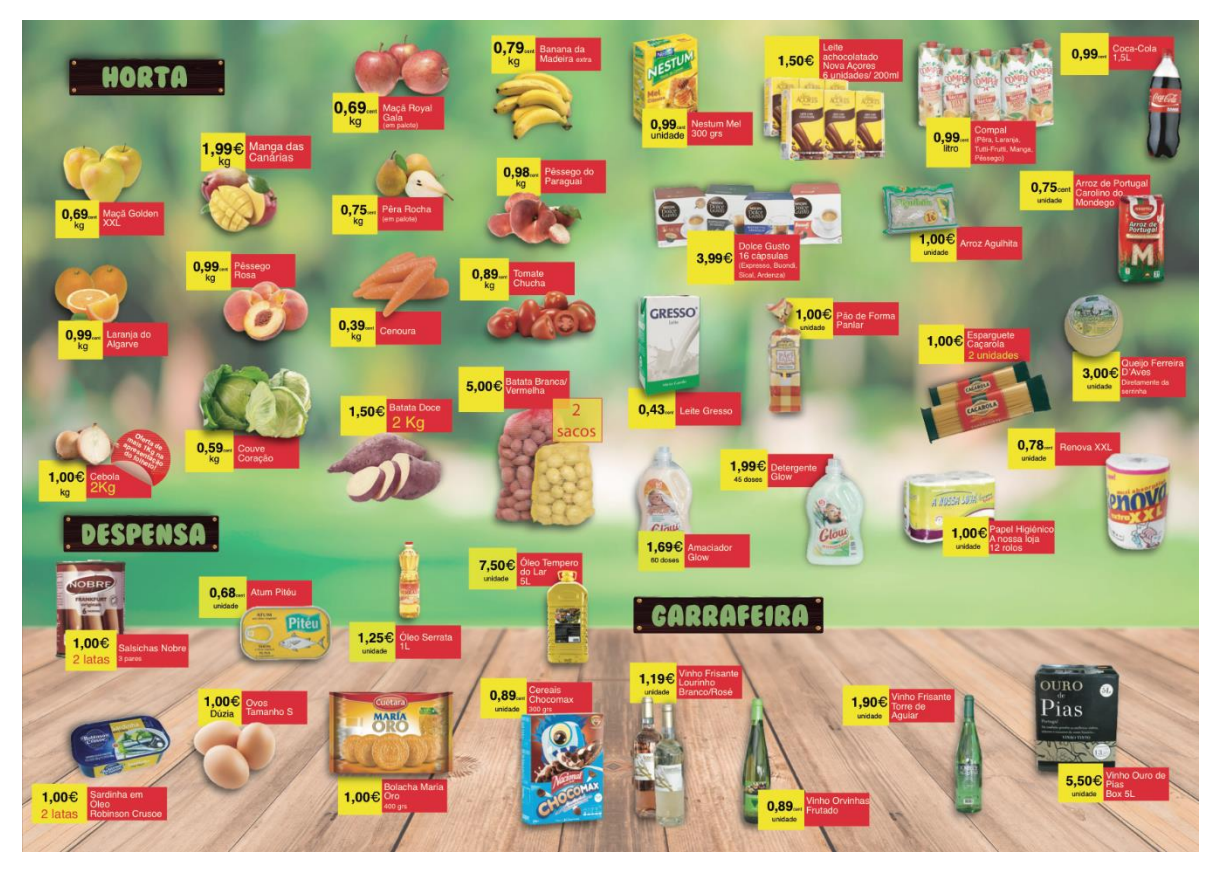

# Anexo VIII

## Placas promocionais Vitória Frutarias